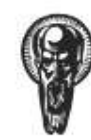

Софийски университет "Св. Климент Охридски"<br>Факултет по математика и информатика

# ДИПЛОМНА РАБОТА

на Николай Руменов Йорданов специалност "Разпределени системи и мобилни технологии" фак No. M21955

TEMA :

"Управление на мултимедийни програми чрез джобен компютър"

Научен ръководител : доц. Васил Георгиев, катедра "Информационни технологии" София, 2007 г.

# СЪДЪРЖАНИЕ

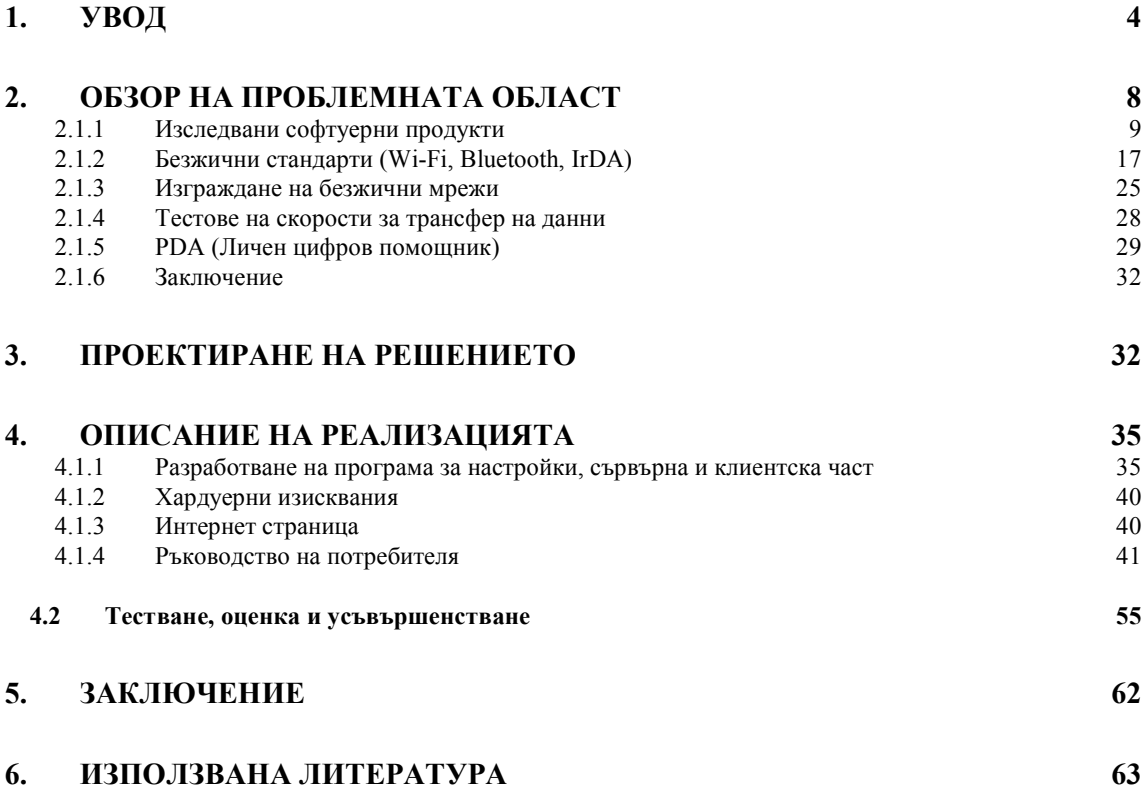

## 1. УВОД

Огромният прогрес на технологиите и преди всичко цифровизирането на цялата налична информация – писма, календари, музика, филми, снимки, онлайн общуването и пазаруването постави на преден план въпросът за т.нар. цифров дом (Digital Home). Цифровият дом (фиг. 1) е съвкупност от всички постижения в областта на комуникацията, изчислителната техника и софтуера, обуславящи надеждната връзка между всички устройства.

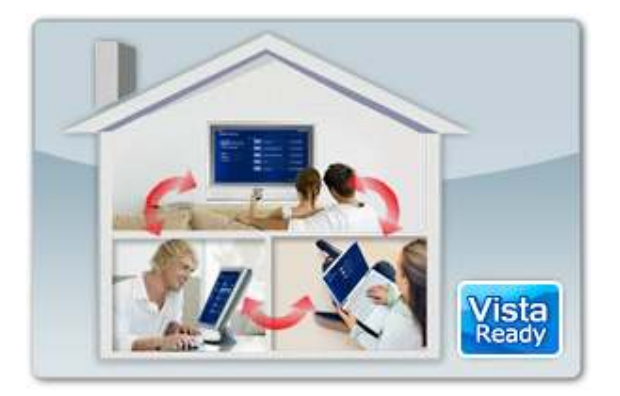

фиг. 1

Домашната безжична компютърна мрежа осигурява удобство и взаимодействие между цифровите устройства, битовите прибори и други "умни уреди". Персоналният компютър осигурява предаването на цифрова мултимедийна информация там, където е необходимо. Много домашни потребители вече са убедени в удобството и богатите възможности на цифровите мултимедийни ресурси, когато са снимали с цифровия фотоапарат или камера, колекционирали са любима музика във формат MP3 или са записали ТВ предаване на твърдия диск. Днес с обединяването на домашната електроника и компютърните технологии лесно можете да получите тази информация, използвайки различни устройства, включени в мрежата.

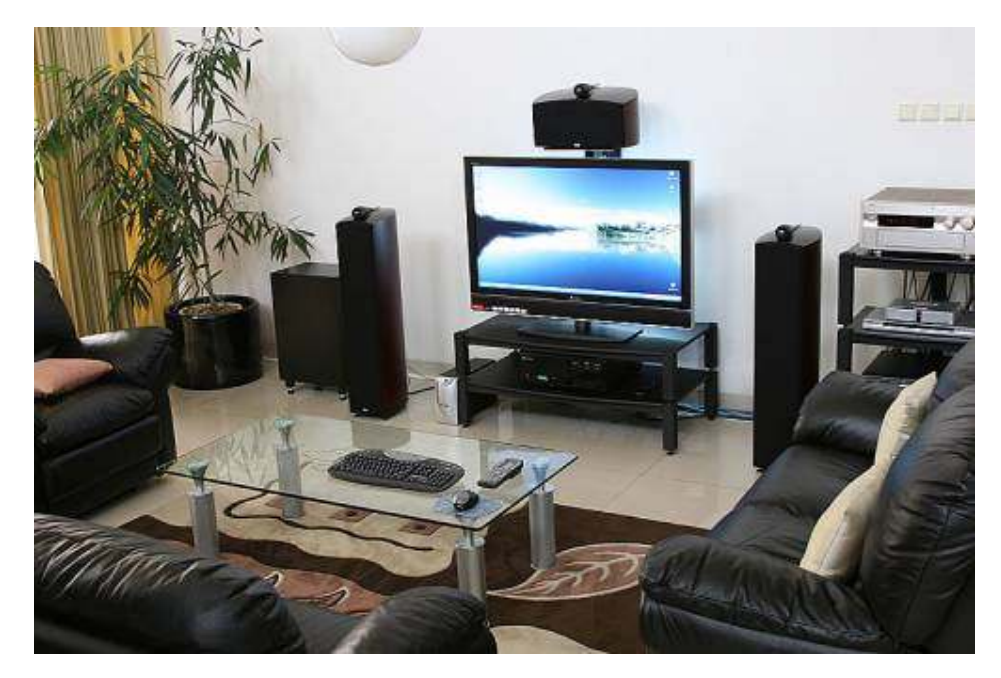

фиг. 2

 С увеличаване на броя на мултимедийните файлове, които се съхраняват на персоналния компютър все по-често се наблюдава проблем с управлението на всички програми, които възпроизвеждат тези файлове. При свързването на компютъра с телевизионен екран и система за домашно кино (фиг.2) е доста неудобно използването на мишка и клавиатура за управление на цифровите файлове. Появява се необходимост от универсално дистанционно управление, с което да може да се управлява този цифров ресурс.

На пазара съществуват доста модели дистанционни управления, които могат да изпращат сигнали към компютър, но всички те са без дисплей и потребителят трябва е ограничен само до изпращане на команди към сървърната част. Ако се наложи да въвежда текст за търсене на даден файл потребителят отново ще трябва да използва клавиатура.

В последните няколко години на пазара се появиха и доста безжични клавиатури и мишки, но техния обхват не е много голям и потребителят пак трябва да бъде близо до персоналния компютър.

Целта на дипломната работа е разработване на клиент-сървър приложение, което контролира мултимедийни програми. Клиентската част се инсталира на джобен компютър (Pocket PC), поддържа графичен интерфейс (фиг.3) и изпраща на сървърната част команди за управление на мултимедийни програми като : Winamp, Foobar 2000, BSPlayer, Windows Media Player, PowerDVD, ProgDVB и други. Потребителите ще могат да избират от списъци с мултимедийни файлове (музика в различен формат, филми, снимки и други). Списъците ще

позволяват филтриране чрез използване на името на файловете. По този начин приложението ще може бързо и лесно да намира дадена песен, филм, цифрова снимка и т.н.

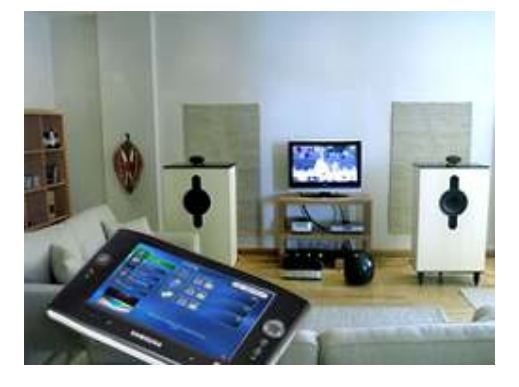

фиг. 3

Приложението ще комуникира със сървъра чрез TCP/IP протокол. Използват се възможностите на джобните компютри за изграждане на комуникации посредством безжична мрежа (Wi-Fi). Чрез нея е възможно изграждането на интелигентен дом, в който компютърът ще играе ролята на мултимедиен сървър. Благодарение на безжичната мрежа управлението на мултимедийните файлове няма да зависи от местоположението на потребителите.

За реализацията на приложението са спазени следните ограничаващи и облекчаващи условия:

- Приложението да се проектира с технология, която позволява висока ефективност (бързодействие).
- Да се улеснят максимално потребителите при търсене на музикален файл или филм.
- При реализирането на клиентската част да се съобразят следните ресурсни ограничения :
	- o Графичният интерфейс да предоставя възможност за работа с докосване на дисплея (touch screen).
	- o Големината на интерфейса да не надвишава 320 пиксела ширина и 200 пиксела височина (320 x 200).
	- o Клиентското приложение да бъде съвместимо с Майкрософт (Microsoft) операционни системи за джобни компютри: Windows Mobile 2003, Windows Mobile 2005.
	- o Да се изгради TCP/IP връзка между клиентската и сървърната част.

За целта на дипломната работа са изследвани няколко продукта за дистанционно управление на компютър чрез Pocket PC. Техните силни и слаби страни са представени в т. 2.1.1

Изграждането на връзката между джобния и мултимедийния компютър може да се реализира чрез Wi-Fi, Bluetooth или IrDA връзка В т.2.1.2 са разгледани и няколко технологии за безжично предаване на данни, а именно : Wi-Fi, Bluetooth и IrDA. Начините за изграждане на безжична връзка са показани в т.2.1.3. За да се сравнят скоростите на безжичните мрежи е направено съпоставяне между жични и безжични (10/100/1000 Mbit) мрежи. Резултатите са показани в 2.1.4.

Кратко запознаване с възможностите на джобните компютри е направено в т. 2.1.5.

Описание на избрания технологичен метод, на основните проектни решения, както и план за реализацията на проекта и тестването е описано в т. 3. Разработването на самото решение е описано в т. 4.1.1. Включено е и ръководство на потребителя в т.4.1.2.

В т. 4.2. са описани проведените тестове, както и коментарите на потребителите, които са използвали софтуера.

Поглед назад към извършената работа, критична самооценка, приноси на дипломанта, насоки за възможно развитие на работата е направено в т.5 Заключение.

## 2. ОБЗОР НА ПРОБЛЕМНАТА ОБЛАСТ

Целта на дипломната работа е създаване на софтуер, който ще може да контролира мултимедийни програми чрез джобен компютър. Командите ще се предават чрез безжична мрежа. Преди да се пристъпи към проектиране на решението са взети под внимание няколко програмни продукта. Изследвани са и различните технологии за безжично свързване.

На фигура 4 е показан най-често срещание начин на свързаност между джобния компютър, мултимедийния сървър и телевизор. Джобният компютър комуникира със сървърната част посредство безжична (Wi-Fi/Bluetooth) мрежа. По този начин се гарантира мобилноста на потребителя. Не се изисква пряка видимост между него и компютъра или насочване на джобния компютър при изпращане на командите.

WiFi антена

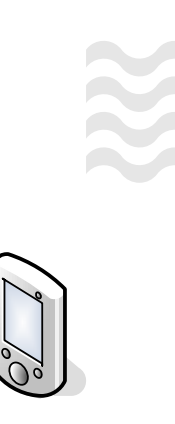

Джобен компютър (Home control client)

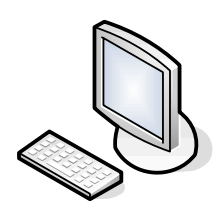

Мултимедиен компютър (Home control server)

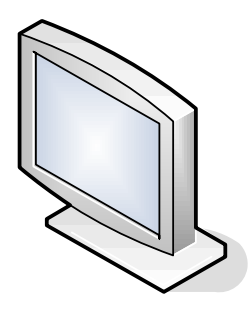

Телевизор

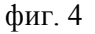

Мултимедийният компютър може да се свърже към телевизор или проектор за подобро визуализиране на филми, клипове и снимки. Пространствен звук може да се постигне чрез използване на усилвател за домашно кино. С негова помощ се извършва декодирането на цифровите сигнали от DVD филми.

Николай Йорданов, Управление на мултимедийни програми чрез джобен компютър в / 63

# 2.1.1 Изследвани софтуерни продукти

В хода на проектиране на решението са изследвани следните софтуерни продукти :

- Niveus Pocket Remote [4]
- Remoteamp [5]
- ProgDVB remote [6]
- Z2 Remote PC [7]
- PPC Tablet [8]
- Net Remote [9]
- Zerama<sup>[10]</sup>
- Rudeo Media Center [11]

Всеки един от тях подпомага управление на персонален компютър или домашна електроника посредством безжична мрежа (Wi-Fi), Bluetooth или инфрачервен порт (IRDA). Посочени са силните и слабите страни на всеки продукт. Целта на изследването е да се изберат всички положителни страни да посочените продукти и да се вземат в предвид при проектирането на решението.

# • Niveus Pocket Remote (http://www.niveusmedia.com)

Niveus Pocket Remote™ 2.0 (фиг. 5) e мрежов софтуер за контрол на Windows Media Center чрез джобен компютър.

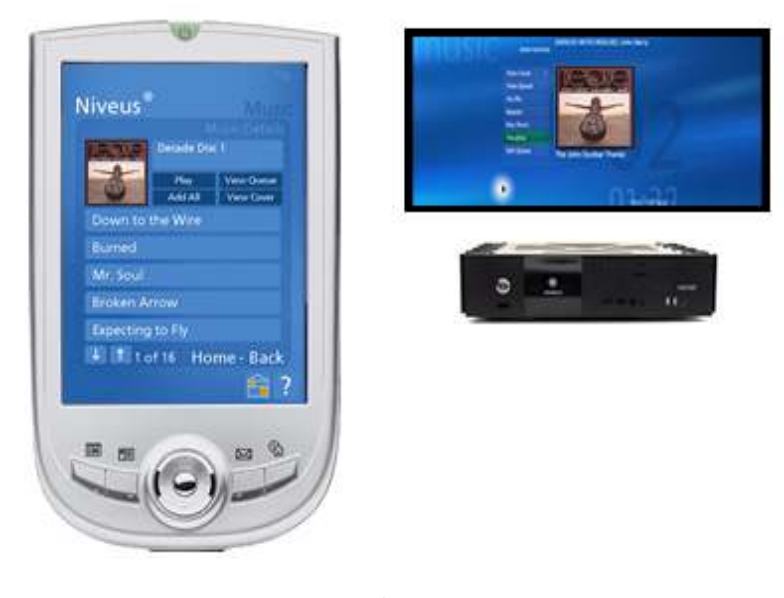

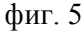

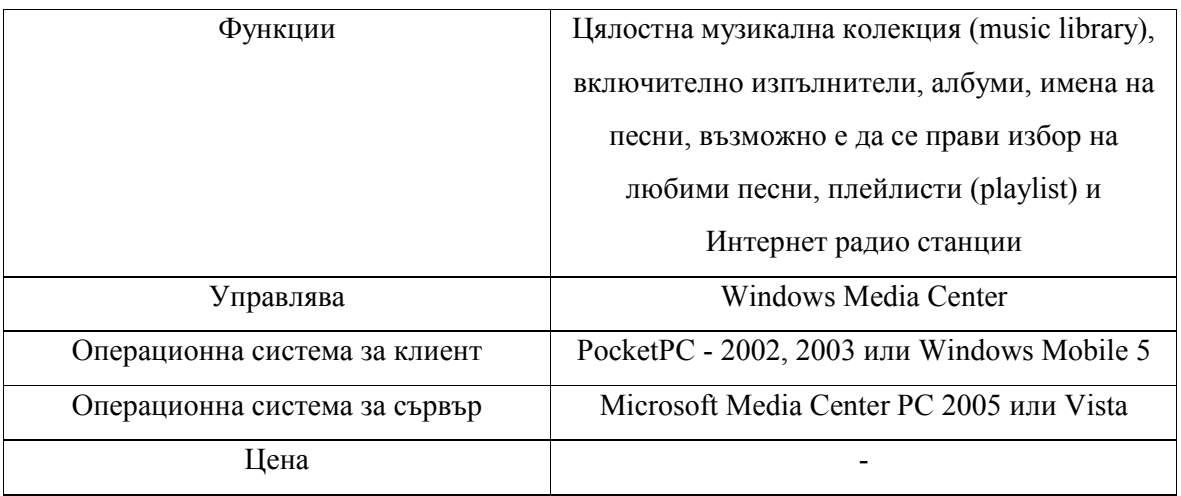

## • Remote Amp (http://www.smashcasi.com/remoteamp)

**Remote Amp** (фиг. 6a, фиг. 6б) е програма за отдалечено управление на Apple iTunes и Winamp медийни плейъри. Функционира чрез мрежова връзка и реагира като разширено дистанционно управление на цялостна музикална колекция. Възможно е да се контролира възпроизвеждането, да се редактира плейлистата и много други процеси.

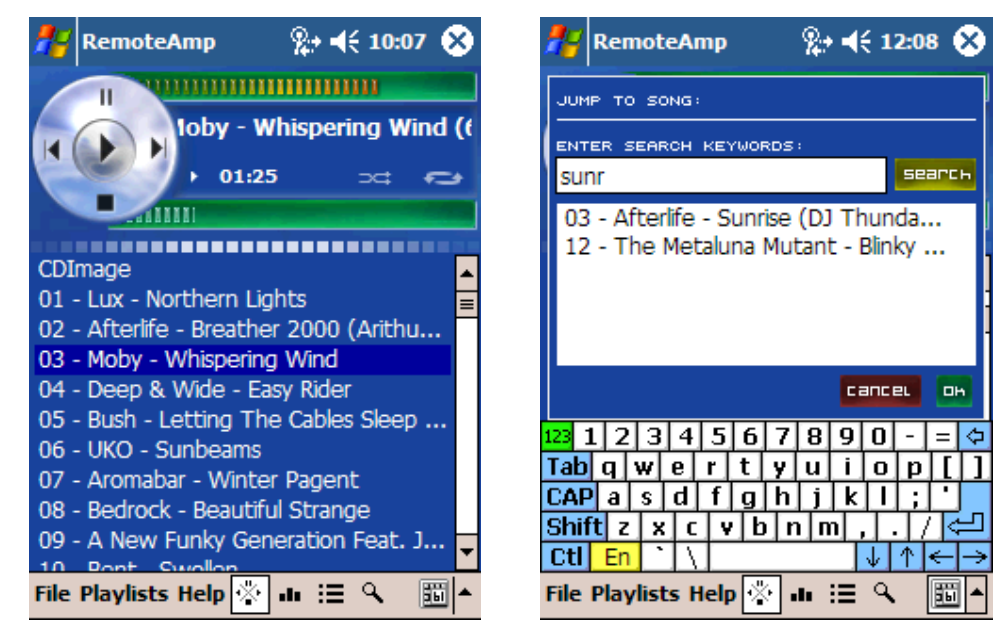

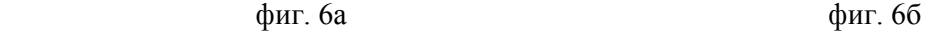

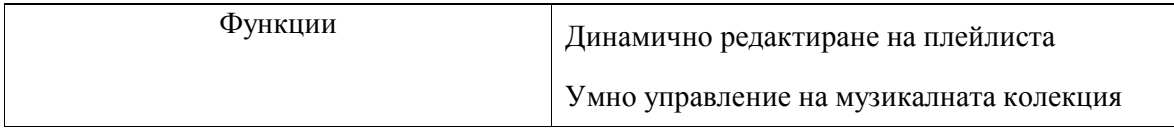

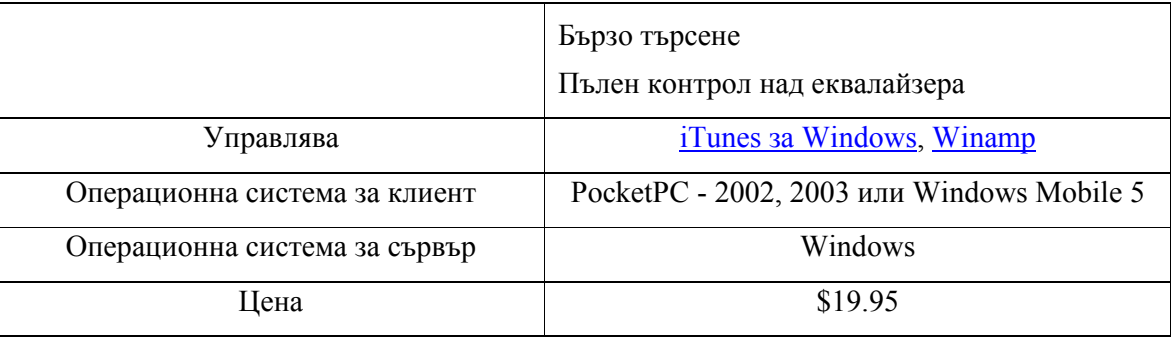

• ProgDVB remote (http://www.remoteinstruments.com/progdvbremote)

ProgDVB Remote (фиг. 7) позволява управление на ProgDVB чрез джобен компютър PocketPC. ProgDVB Remote се състои от две части:

- ProgDVB плъгин сървър
- ProgDVB Remote за PocketPC клиент

ProgDVB плъгина се зарежда с ProgDVB. Той получава команди от ProgDVB Remote за PocketPC чрез TCP/IP мрежа и обработва тези команди. Също така ProgDVB плъгина позволява добавяне и управление на списък с любими канали.

ProgDVB Remote за PocketPC е софтуер за PocketPC. Той изпраща команди към ProgDVB Remote плъгина чрез TCP/IP мрежа.

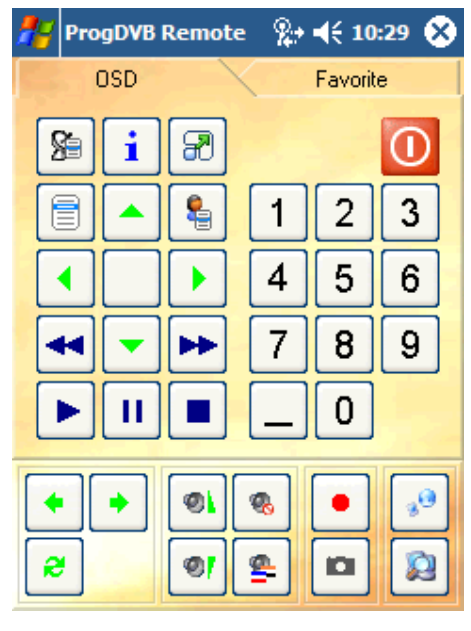

фиг. 7

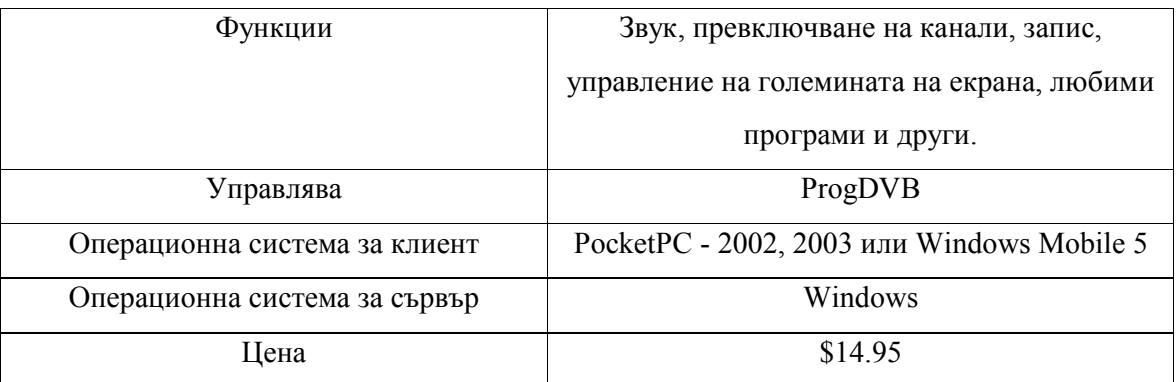

# • Z2 Remote PC (http://www.z2software.com)

Z2 Remote PC (фиг. 8) позволява отдалечено управление на компютър чрез TCP/IP мрежа. Програмата предлага до 6 пъти увеличение на екрана. Емулира мишка и клавиатура. Позволява въртене на екрана на 90,180,270 и 360 градуса.

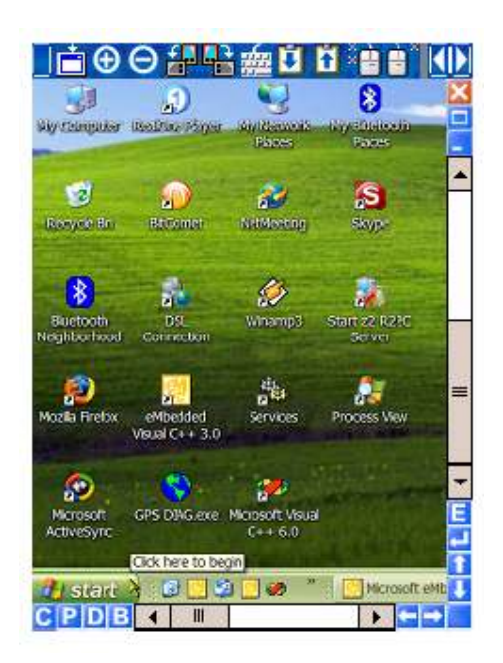

фиг. 8

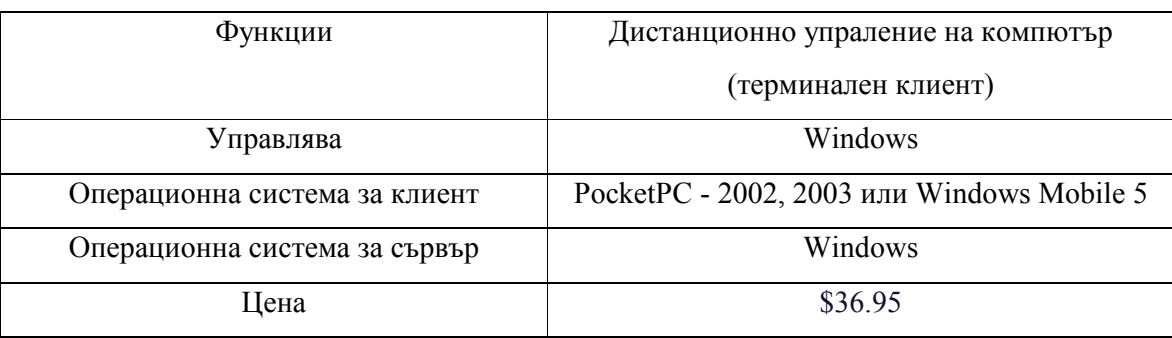

## • PPC Tablet

# (http://www.aacompserv.com/AACompWeb/Modules/PPCTablet/WhatIsIt.aspx)

PPC Tablet Remote Control (фиг. 9 и фиг. 10 ) е софтуер, който използва дисплея на джобен компютър за емулация на устройства като клавиатура, тъчпад (touchpad) или таблет (tablet). Чрез виртуални входни устройства, PPC Tablet помага за дистанционно управление на PC чрез изпращане на клавиши или движения на мишката чрез ActiveSync или TCP/IP мрежа. Последната версия на PPC Tablet (версия 4.0) позволява дистанционен преглед на файлове, тяхното сваляне и изпълнение.

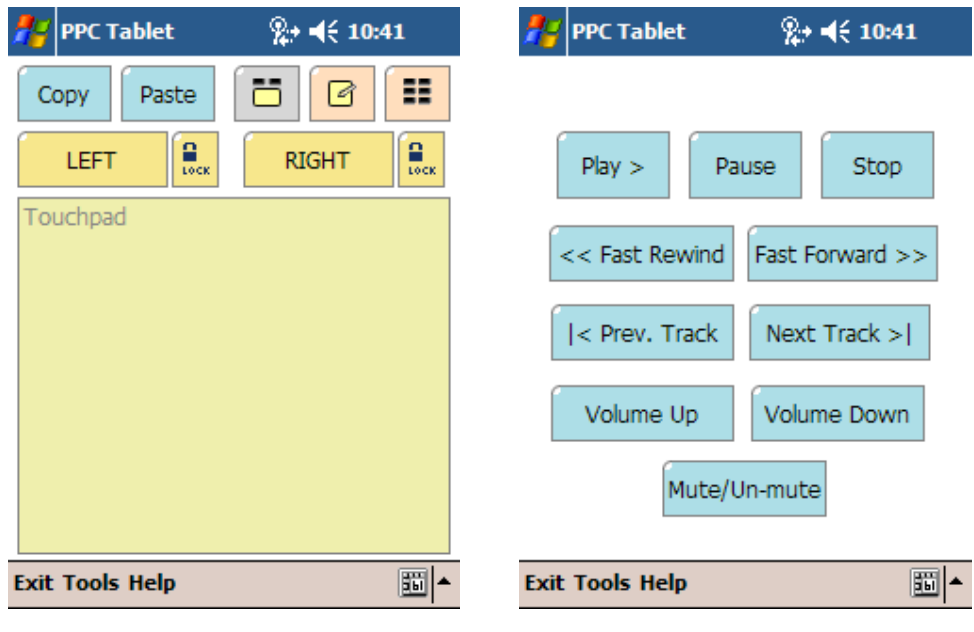

фиг. 9 фиг. 10

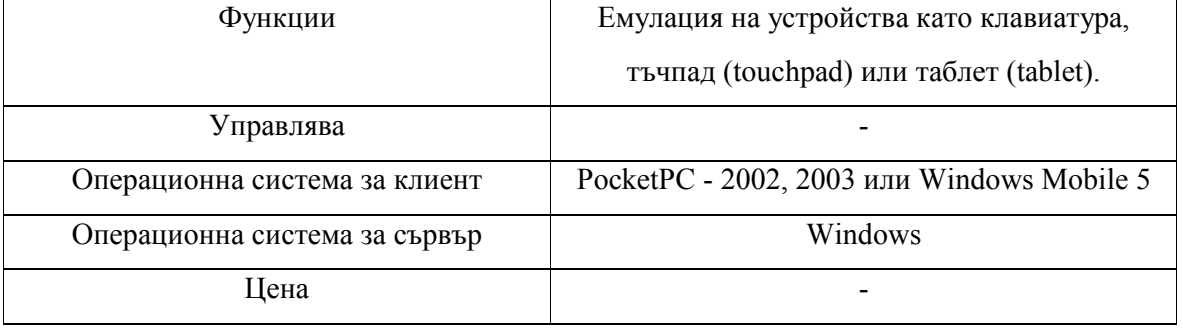

## • Net Remote (http://www.girder.nl/products.php?section=netremote)

Net Remote (фиг. 11) от Promixis е дистанционно управление на Windows компютър чрез Pocket PC. Управлява музикалната колекция и автоматизация на дома чрез безжична мрежа. С помощта на богатата IR библиотека могат да се заменят всички дистанционни управления на домашната електроника. Музикалната листа може да се разглежда по жанрове, изпълнители, име на песен и т.н.

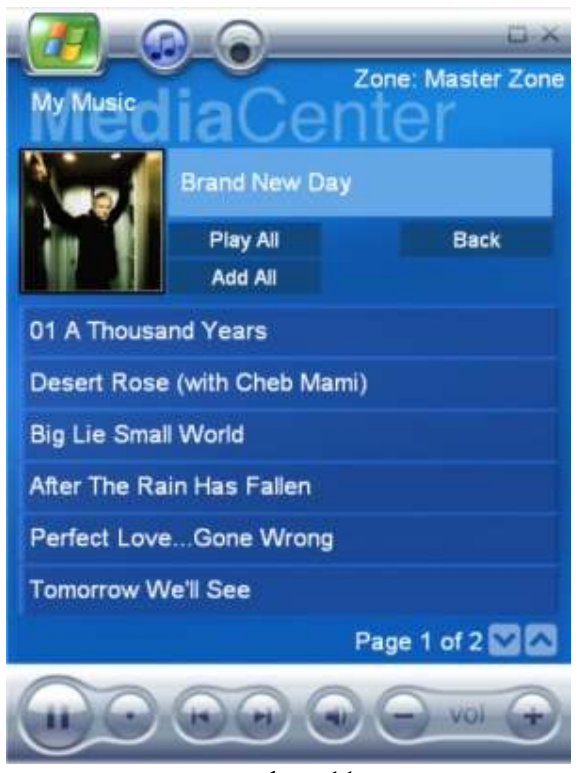

фиг. 11

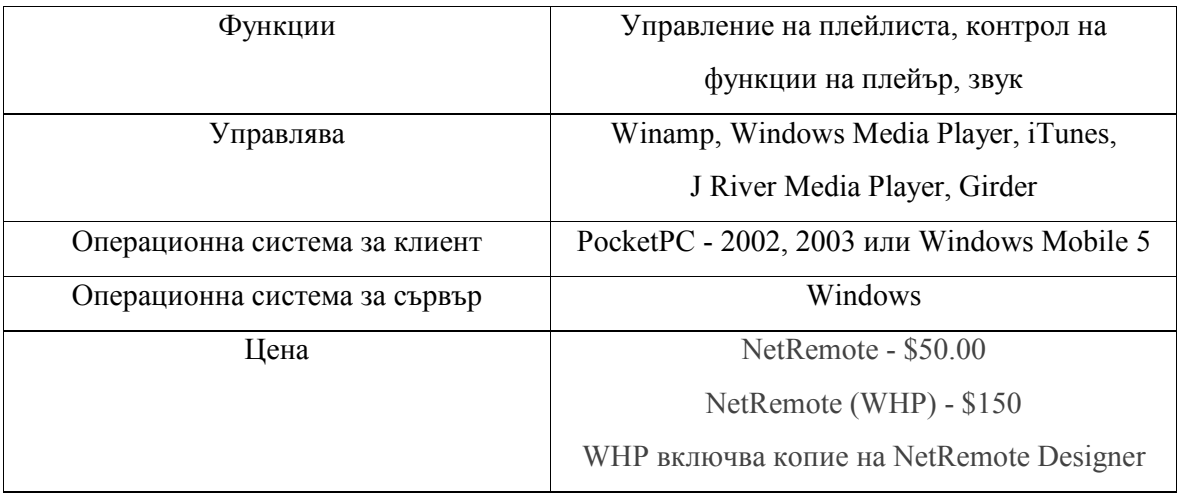

# • Zerama (http://www.zerama.net)

Zerama Remote (фиг. 12 и фиг. 13) превръща всяко Pocket PC в основно дистанционно управление на Windows Media Player. Поддържа основните контроли на плейъра : Play (Възпроизвеждане), Pause (Пауза), Stop (Стоп), Next (Следващ), Previous (Предишен), Shuffle (Разбъркване), Repeat (Повторение). Управлява и музикалната колекция (изпълнител, албум, песен, жанр и т.н.). Една от силните страни на Zerama е и вградения слайдер (slider), чрез който може да се позиционира възпроизвеждането на произволна място в песента. Поддържа се и визуализиране на текстове на песни.

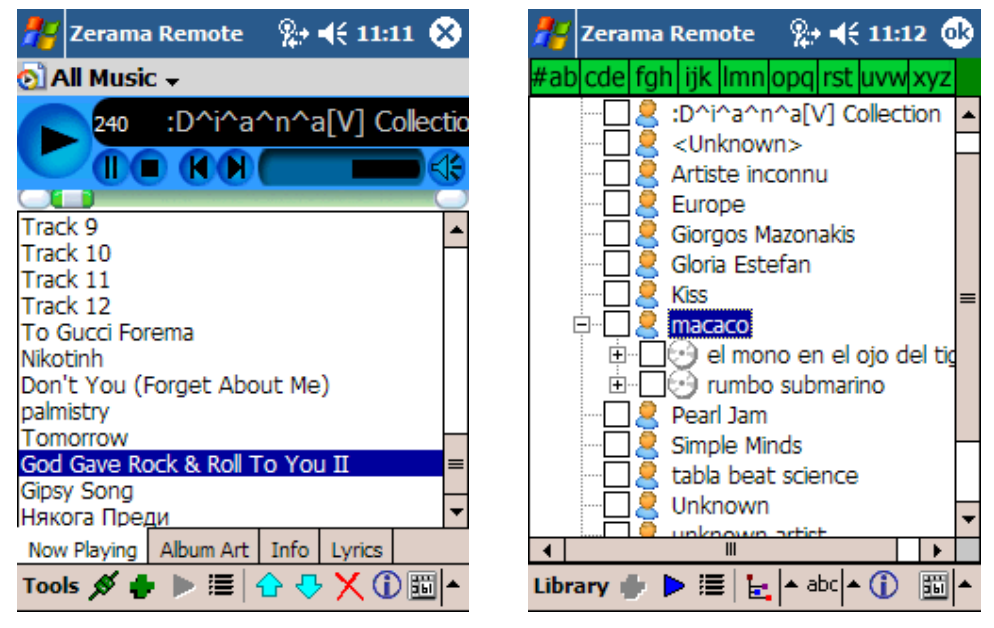

фиг. 12 фиг. 13

| Функции                       | Основните контроли на плейъра,    |
|-------------------------------|-----------------------------------|
|                               | Управление на музикална колекция, |
|                               | Текстове на песни,                |
|                               | Слайдер                           |
| Управлява                     | Windows Media Player 9,           |
|                               | Windows Media Player 10           |
| Операционна система за клиент | PocketPC - 2002, 2003             |
| Операционна система за сървър | Windows                           |
| Цена                          | \$18.00                           |

# • Rudeo Media Center (http://www.rudeo.com/mce.htm)

Rudeo Media Center (фиг. 14) позволява управление на Windows Media Center. Поддържат се всички основни функции : Play (Възпроизвеждане), Pause (Пауза), Stop (Стоп), Next (Следващ), Previous (Предишен), Shuffle (Разбъркване), Repeat (Повторение). Управлява и музикалната библиотека (изпълнител, албум, песен, жанр и т.н.). Възпроизведа видео и записани телевизионни клипове. Записва избраните песни като музикална плейлиста.

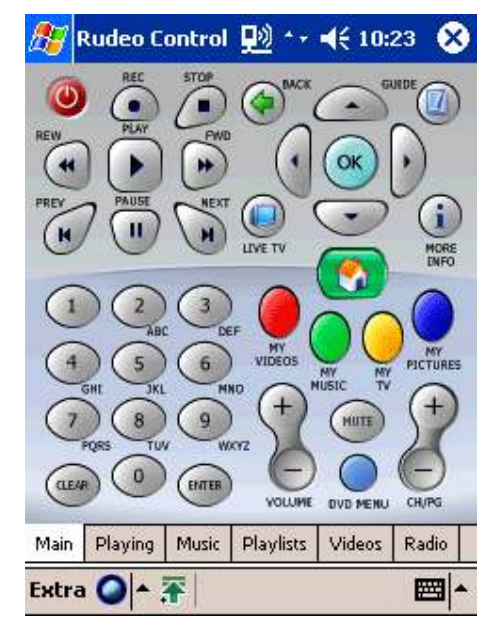

фиг. 14

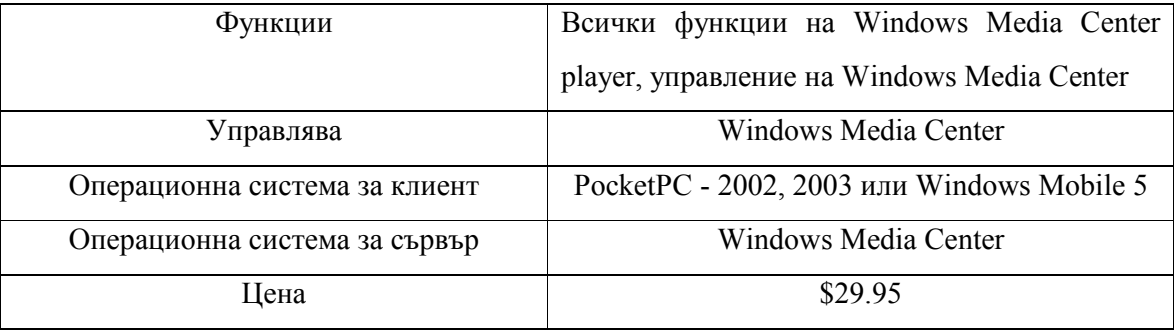

След преглед на няколко програми, които предлагат сходни решения за управление на мултимедийни програми чрез джобен компютър се отчитат следните недостатъци на тестваните програми :

• Управляват се ограничен брой програми, които са предварително програмирани в интерфейса на програмата.

Николай Йорданов, Управление на мултимедийни програми чрез джобен компютър 16 / 63

- Броя на управляваните програми е малък и за управление на най-често срещаните мултимедийни файлове (музика, снимки, филми, цифрова телевизия) се използва повече от една програма, което не е удобно.
- При нова версия на мултимедийната програма (Winamp, Windows Media Player и т.н.) ще трябва да се изчака нова версия на клиентската част за управление.
- Потребителят не може да добавя нови функции, бутони и команди.

NetRemote предлага версия (WHP), която разрешава някои от горните слабости на тестваните програми, но цената на продукта е много висока (над 150 долара) и за управление на други програми ще се наложи и закупуване на допълнителен продукт – Girder.

## 2.1.2 Безжични стандарти (Wi-Fi, Bluetooth, IrDA)

Изграждането на връзката между джобния и мултимедийния компютър може да се реализира чрез Wi-Fi, Bluetooth или IrDA връзка. В следващите параграфи са разгледани трите технологии, като са посочени силните и слабите страни на всяка една от тях. Направено е и сравнение между трите безжични стандарти и мрежови връзки по кабел (10/100/1000 Mbit Ethernet). Използвана е информация от интернет енциклопедия Уикипедия (Wikipedia) [13], [14].

#### 2.1.2.1 Wi-Fi

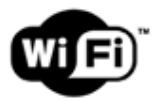

Комитетът по стандарти на организацията IEEE (Institute of Electrical and Electronics Engineers), IEEE 802, сформира работната група за изработването на стандарт за безжични локални мрежи 802.11 преди около 17 години, през 1990 година. Задачата на тази работна група е да разработи всеобщ стандарт за радиопредаване и за безжични локални мрежи, които да работят на честота 2.4 GHz със скорост на предаване на данни 1 и 2 Mbps (Megabitsper-second). Работата по създаването на стандарта е завършена през 1997 година, когато през юни месец е ратифицирана първата официална спецификация на 802.11. Стандартът IEEE 802.11 е първият стандарт за безжични мрежи (WLAN, Wireless Local Area Network), приет от независима международна стандартизираща организация, разработила, освен него, и

Николай Йорданов, Управление на мултимедийни програми чрез джобен компютър 17 / 63

множество други спецификации и стандарти за мрежовите връзки по кабел.

Междувременно технологиите за предаване на данни се развиват с нарастващо темпо, така че първоначално заложените в стандарта скорости за предаване на данни от 1 и 2 Mbps вече се указват малки за големите обеми информация, която се обменяла по съществуващите мрежи. Това подтикна разработчиците на стандарта IEEE 802.11 към създаване на нови стандарти, които дефакто се явяват разширения на основния, 802.11.

Това става през септември 1999 година, когато е ратифицирано разширението на стандарта, получило наименованието IEEE 802.11b (IEEE 802.11 High Rate). Основната разлика от предишния стандарт - повишена до 11 Mbps скорост на обмен на данни между безжичните устройства, което в идеалния случай означава над 1.4 MB/сек. трансфер между устройствата, което дава тласък към преминаване към изграждането на гъвкави безжични мрежи от корпоративно ниво.

Съвместимостта между продуктите, произведени от различни производители, се гарантира от независима организация, наречена Wireless Ethernet Compatibility Alliance (WECA, http://www.weca.net), създадена от лидерите в производството на мрежови устройства, между които са Cisco, Lucent, 3Com, IBM, Intel, Apple, Compaq, Dell, Fujitsu, Siemens, Sony, AMD (над 80 компании), през същата 1999 година.

Стандартът IEEE 802.11 работи в съответствие с двете долни нива на модела OSI - физическо и канално ниво. Всяко едно мрежово приложение, протокол или операционна система могат да работят при това положение в една безжична мрежа не по-лошо, отколкото това става в обикновена Ethernet мрежа. Основната архитектура, особености, протоколи и служби са определени в стандарта 802.11, а спецификацията 802.11b засяга физическото ниво, променяйки скоростта на обмен и достъп към по-висока.

На физическо ниво са отделени общо три метода за предаване на данни, единият от които е в инфрачервеният диапазон, а другите два са радиочестотни, работещи в интервала между 2.4 GHz и 2.483 GHz.

Стандартът 802.11 фиксира два вида безжично мрежово оборудване - клиент, ролята на който обикновено се поема от компютър с инсталирана безжична мрежова интерфейсна платка (Network Interface Card, NIC), и точка за достъп (Access point, AP – фиг.15), която служи за връзка между безжична и кабелна мрежа.

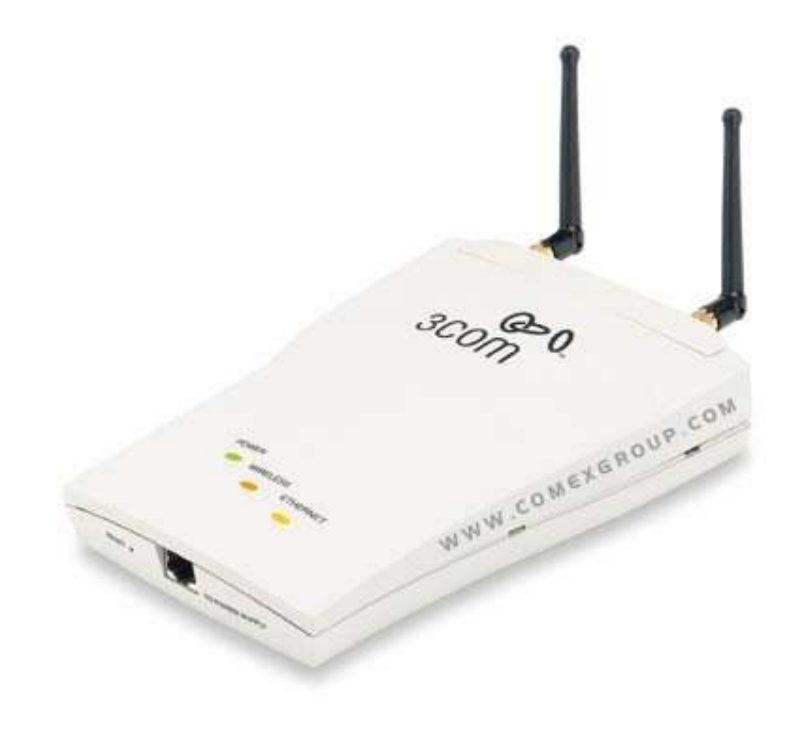

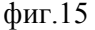

Клиентът е окомплектован с мрежова карта 802.11, която може да бъде с интерфейс ISA, PCI или PC Card, както и във вид на вградено решение. Точката за достъп обикновено е оборудвана с приемо-предавател, интерфейс към кабелна мрежа (802.3) и специализирано програмно осигуряване.

Стандартът IEEE 802.11 определя дава режима на работа на безжичната мрежа - режим точка-точка (Ad-hoc) и режим клиент/сървър, наричан още режим на инфраструктурата (infrastructure mode). По този начин са озаглавени режимите във повечето програмни пакети, управляващи Access Point. Първият режим, точка-точка, наричан още IBSS - независим набор от служби, както личи и от заглавието, сполучливо трансформирано в "Ad-hoc", представлява елементарна като структура мрежа, в която отделните станции се свързват една със друга пряко, без да е необходима точка за достъп. Разбира се, при това положение съществуват някои ограничения от типа на максималния брой устройства, които могат да изграждат такава мрежа, което зависи от типа на безжичното мрежово оборудване и от спецификациите на 802.11. Режимът клиент/сървър предполага използването на поне една точка за достъп, представляваща специализирано устройства, както сигурно вече се досещате, която да е включена към кабелна Ethernet мрежа, и определен, често ограничен брой крайни безжични работни станции. Този тип конфигурация се нарича основен набор от

служби (BSS - Basic Service Set), като при наличието на два или повече BSS се формира разширен набор от служби (ESS - Extended Service Set). Очевидно е предимството на режима клиент/сървър, когато безжичната мрежова станция може да получи достъп до локално мрежово устройство или специфична функция, свързано към стационарната мрежа (например, към мрежов принтер, скенер или Интернет).

Основната промяна, внесена от 802.11b в основния стандарт, е поддръжката на две нови скорости на предаване на данни - 5.5 и 11 Mbps. За постигането на тези скорости се използва методът на пряка последователност (DSSS), което означава, че системите 802.11, използващи DSSS, ще са съвместими с DSSS системите 802.11, но няма да се "виждат" със системите, използващи FHSS 802.11.

Другото полезно нещо при 802.11b е методът на динамична промяна на скоростта на трансфер в зависимост от силата на сигнала, шумовете в ефира или отдалечеността на станцията. Това, означава, че устройствата IEEE 802.11b могат да установят връзка помежду си при 11 Mbps, после, при възникване на смущения, или при отслабване на сигнала, те автоматично ще намалят скоростта на предаване. След определен период от време, след като се появи възможност устройствата пак да работят на по-висока скорост, скоростта пак ще бъде автоматично увеличена до максимално възможната.

В резюме основните характеристики на адаптерите IEEE 802.11b изглеждат така:

- o интерфейс: PC Card, USB, PCI
- o скорост на предаване на данни: до 11 Mbps
- o работа в half-duplex режим
- o възможност за работа в режим точка-точка и клиент/сървър с точка за достъп работна честота: 2.4 GHz
- o далечина на връзката: 100..500 м в зависимост от външните условия и от скоростта

Предимства на Wi-Fi:

• Позволява LAN мрежите да се разполагат без окабеляване, обикновено редуцирайки цената за построяване и разширяване на мрежата. Пространствата, където не е възможно да се положи кабел, такива като Външни пространства и исторически сгради, могат да се оборудват с безжични LAN мрежи.

Николай Йорданов, Управление на мултимедийни програми чрез джобен компютър 20 / 63

- Wi-Fi продуктите са добре разпространени на пазара. Различни марки на точки на достъп и клиентски мрежови карти са съвместими на базово ниво на услугите. Продуктите проектирани като Wi-Fi CERTIFIED by the Wi-Fi Alliance са съвместими, включително WPA2 сигурността.
- От 2006г. WPA и WPA2 криптиранията не са лесно разбиваеми, ако се използва силна парола.

Недостатъци на Wi-Fi:

- EIRP в Европа е ограничен до 20dBm.
- Няколко 2.4 GHz  $802.11b$  и  $802.11g$  Точки за достъп по подразбиране работят на един и същ канал, като резултат се получава задръстване в определен канал.
- Wi-Fi мрежите могат да се подслушват и да се използват за копиране на данни (включително лични данни) предадени по мрежата, когато не се използва кодиране като VPN.

## 2.1.2.2 Bluetooth

Bluetooth. Тази безсмислена като превод дума (буквалния й превод е "син зъб") все почесто се среща в материалите, посветени на компютрите. Става дума за технология, чрез която се изграждат безжични мрежи, в които могат да участват не само компютри, но и други устройства - например мобилни телефони или дори апарати от домашния ни интериор - печки, хладилници...

Има няколко причини, който не позволяват на Bluetоoth да увеличи значително своят дял при текущо използваните безжични интерфейси. Ето някои от тях:

- висока (засега) производствена цена на необходимата за функционирането на интерфейса елементна база - липса на добра поддръжка на ниво операционна система (може да бъде решено с написване на драйвъри) - липса на интерес от страна на производителите да предлагат устройства с Bluetooth интерфейс - нерешени проблеми със запазването на неприкосновеността на обменяните между устройствата данни (лесно се прихващат и декодират от разстояние)

 От друга страна, има предимства, които може би ще помогнат на тази технология да си изгради добро бъдеще (на Bluetooth в сегашния му вид или на негов наследник, изчистен от недостатъците на предшественика):

Николай Йорданов, Управление на мултимедийни програми чрез джобен компютър 21 / 63

добре обмислена структура

неотклонно намаляваща цена на хардуерния модул (едночипово решение)

поддръжка от страна на консорциум, основан през 1998 г, със свободно безплатно членство, в който членуват над 2000 компании, между които IBM, Intel, Nokia, Erricson, Toshiba, 3COM, Lucent, Microsoft.

 Конструктивно погледнато, Bluetooth-устройството представлява хардуерен модул (обособен или интегриран, изпълняващ функциите на радиопредавател/приемник под управлението на драйвър. Приемо-предавателят (ПП) според спецификациите трябва да работи в честотния диапазон от 2400 - 2483,5 MHz, който е освободен в повечето държави и не изисква лицензиране. Съществуват държави като Франция и Япония, в които част от този диапазон се използва и за други цели, там диапазонът за тези устройства е стеснен до 2445- 2475 MHz (Испания), 2446,5-2483,5 (Франция).

 Разстояние, на което могат да се отдалечат две устройства Bluetooth, е около 20-30 метра, но се работи по удължаването му. В замяна на това, няколко Bluetooth устройства могат да се свържат в мрежа и през стена (стени) или на няколко етажа в една сграда, без да има необходимост от пряка видимост или външна антена.

 Широчината на канала е 723,2 Kb/sec. за устройства, работещи в асинхронен режим, и 433,9 Kb/sec. за работещите в синхронен режим.

Когато по канала е се предават данни, могат да бъдат предавани 3 аудиоканала, като всеки едни от тях поддържа 64 Kbps синхронен пренос. Допуска се съставен сигнал от данни и аудио.

 Bluetooth има и друга, отличваща го от останалите технологии особеност: различните Bluetooth устройства влизат в контакт едно с друго автоматично, веднага след като попаднат в обсега на ПП, а за установяването на връзката, аутентификацията и др. се грижи програмното осигуряване.

 Едно от големите предимства на Bluetooth е, че устройството, поддържащо стандарта, влизайки в обхват, може да установи връзка не с едно, а с множество други, поддържащи тази технология, като не е задължително те да си взаимодействат активно.

Устройство, обменящо активно информация с други устройства, според терминологията на Bluetooth се нарича master, a устройствата, с които то комуникира активно се наричат slave, като максималния брой slave устройства може да бъде 7. Освен това може да съществуват още неограничен брой неактивни slave устройства, които са установили връзка с него, макар, че са синхронизирани с master, не обменят данни с последния, очаквайки освобождаване на

свободно място, за да осъществят преноса на данни. Такъв тип връзка между устройствата се нарича piconet. В рамките на една piconet връзка може да има само едно master устройство, но когато е необходимо, свързаното с него slave може да смени статуса си на master, образувайки своя pinocet структура. Този тип сложна съставна структура носи наименованието scatternet, в която всяко едно устройство може да бъде едновременно и master и slave, в зависимост от конкретната ситуация и мястото му в структурата.

По този начин, една scatternet мрежа от Bluetooth устройства е един, образно казано, динамично променящ се организъм, преобразуващ структурата си според текущите нужди (в зависимост от това, към кои точки от мрежата се комутират новите устройства). Разбира се, за да се избегне дублирането на устройствата и други нежелани отклонения, всяко устройство, освен уникалното си име, взаимодейства с другите, използвайки различен канал за връзка, на различна честота и с различен от другите параметър hopping, характеризиращ hopping channel (хопинг-канал). Хопинг (hopping)-това е периодична промяна на честотата, определяна от параметъра hopping sequence. По спецификация, пълният вариант на която можете да намерите на www.bluetooth.com, включваща 10 варианта на hopping sequence. При всеки от тези десет варианта честотата се променя 1 600 hops/sec.

 Ще разгледаме процеса на установяване на връзка на ново устройство, попаднало в обхвата на друго (други) Bluetooth устройства. Първоначално всяко Bluetooth устройство, попадайки в някакво пространствено положение, извършва претърсване на каналите за свързване, търсейки други устройства. Този режим носи името Device Discovery, и, в зависимост от това, в кой от описаните режими се намират евентуално откритите устройства, се установява или не връзка. Тези устройства може да се намират в няколко режима:

discovery mode-устройствата, работещи при този режим се намират в готовност да приемат установяващите връзка процедури.

 $\cdot$ limited diskoverable mode-при този режим устройствата приемат връзката само при спазване на някои условия (например ограничено време).

non-discoverable mode-този режим се използва когато устройствата не трябва да приемат нови запитвания.

 Освен всичко това, устройствата, намиращи се в някои от първите два режима могат да пребивават и в connectable или non-connectable mode. Ако устройството е в първия mode, устройствата разменят служебна информация, настройвайки специфични параметри на връзката помежду им.

От друга страна, при положение, че устройството е във втория mode, то може да бъде открито от участници в сеанса, но не позволява установяване на някои параметри на връзката и респективно, приемането и предаването на данни.

На следващия етап се извършва прочитането на имената на всички достъпни Bluetooth устройства (според спецификациите, освен, че разполага с уникален мрежов адрес, всяко устройство на ниво потребител оперира със собствено име), извършва се търсенето на достъпните услуги, които устройствата могат да споделят (използва се Service Discovery Protocol-SDP), установяват се параметрите на връзката. Всичко това става невидимо за потребителя на устройството, без участие от неговата страна.

 Всички технологии за безжични комуникации използват един или друг вариант на кодиране на данните с цел тяхна защита.

Мрежите, отговарящи на стандарта IEEE 802.11, използват функции за криптиране WEP за кодиране на информацията, като, в зависимост от класа на устройството криптирането може да бъде 64- или 128- битово.

При Bluetooth има три режима на защита, като най-защитеният Security mode 3 (link level enforced security) оперира с сеансови ключове (Bond), които се генерират в процеса на свързване на две устройства, и се използват в процеса на свързване, идентификация и предаване на данни между две устройства.

При всички положения, проблемът със защитата на данните при безжичните комуникационни устройства е открит - все още е сравнително лесно да бъде уловен сигнала от ефира и той да бъде декодиран.

802.11b осигурява контрол на данните на MAC ниво MAC (второ ниво в модела OSI), и механизми на криптиране, известни като Wired Equivalent Privacy (WEP), които могат да бъдат включени или изключени.

Когато WEP е включен, той защитава само пакета с данни, но не и заглавието му, така че всички свързани в мрежата устройства могат да "преглеждат" преминаващите данни. За контрол на достъпа във всяка точка на достъп се разполага ESSID (или WLAN Service Area ID), без информация за който станцията не може да се включи към точката за достъп. Освен това, при нея може да се съхранява списък от "разрешени" MAC адреси на упълномощените устройства, по този начин разрешавайки към мрежата да се включват само тези устройства, които се намират в списъка.

Криптирането на данни се извършва с помощта на алгоритъма RC4 с 40-битов ключ, но има и по-прости начини на криптиране. Някои производители на безжични комуникационни устройства, с цел поевтиняване на изделията си, използват по-прости алгоритми за кодиране.

#### 2.1.2.3 IrDA (Infra red Data Assotiation)

IrDA се използва за безжична връзка между устройства, които нормално биха използвали кабел, за да се свържат. IrDA е точка-към-точка (point-to-point) предаване на данни (характеризира се с тесен ъгъл -  $30^{\circ}$ ), проектирано за разстояние до 1 метър, на скорости от 2400 кбит до 11520 кбит/с. Честотата, на която работи е 880 nm. IrDA не може да проникне през солидни обекти и съществуват по-малко програми, които да го поддържат в сравнение с другите безжични технологии. Използва се в системи за плащане, при дистанционните управления за битов електроника и при синхронизация на два джобни компютъра един с друг.

#### 2.1.3 Изграждане на безжични мрежи

Най-лесния начин за свързване на два компютъра в безжична мрежа е да се включи във всеки един от тях по една WLAN карта, без значение с какъв интерфейс е тя, стига да се поддържа, да се инсталират драйвъри и да се настроят необходимите параметри на връзка, нива на криптиране.

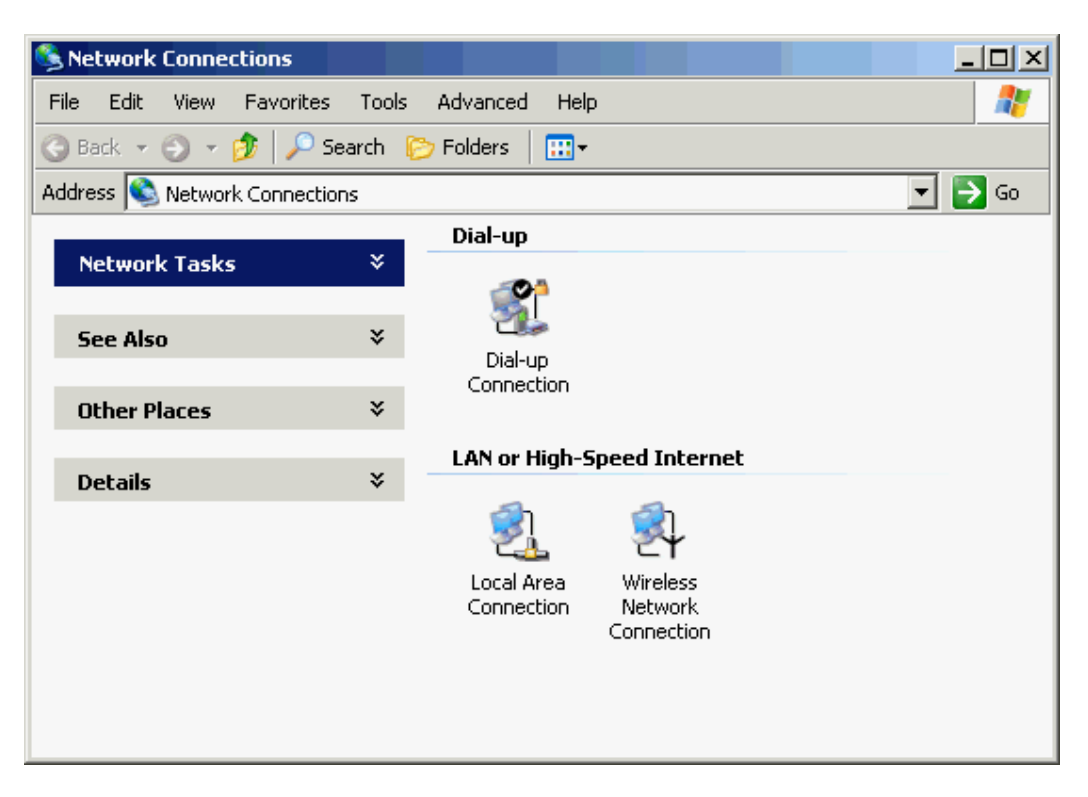

фиг.16

Операционните системи от ново поколение от типа на Windows XP и Linux, след инсталирането на необходимите драйвъри разпознават устройствата коректно и позволяват "общуването" с тях, както и настройването на някои параметри.

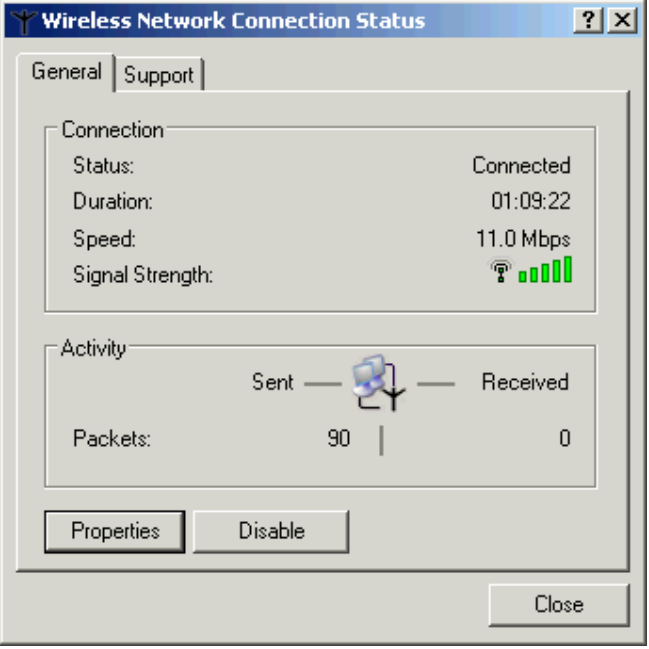

фиг.17

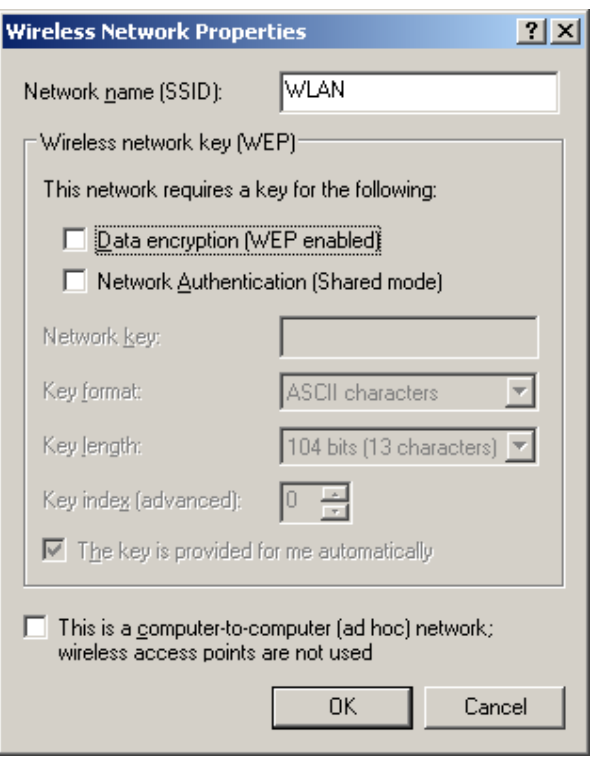

фиг.18

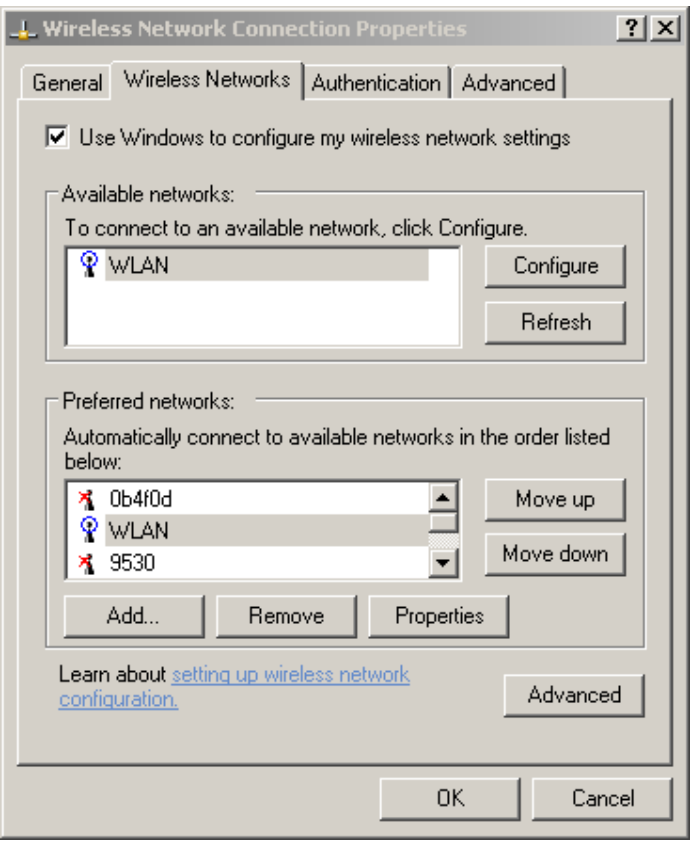

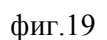

## 2.1.4 Тестове на скорости за трансфер на данни

 За да се сравнят на скоростите между различните безжични мрежи е проведено измерване на скоростите между две устройства, разположени на около 5 метра едно от друго. Изследването е публикувано от инж. Сергей Миланов [12].

Измерванията са направени с помощта на Intel I/O Meter. Сравнени са резултатите при копирането на фиксирани по големина пакети с данни, като са дадени осреднени стойности. За тестовете са използвани контролерите SMC 2602W (802.11b), Proxim Harmony (802.11a), SMC 1144 (Fast Ethernet), SMC 9452TX (Gigabyte Ethernet) и Epox (Bluetooth) USB модули. При тестването на 10 Mbps връзката 100 Mbps SMC контролерите са ограничавани по скорост програмно.

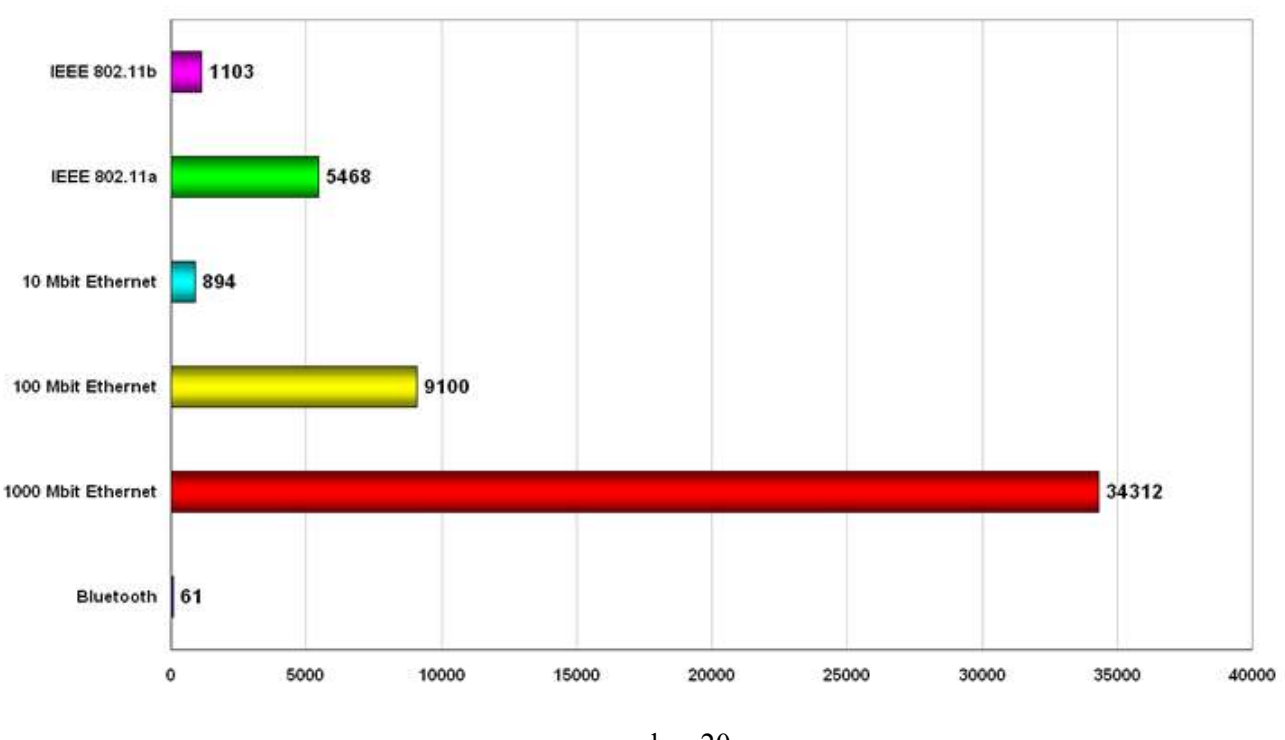

## Скорости на трансфер на данни, KB/сек Intel I/O Meter utility

фиг.20

Николай Йорданов, Управление на мултимедийни програми чрез джобен компютър 28 / 63 Поглеждайки графиките, веднага може да се определи мястото на всеки един от стандартите в "реалния" свят, а не в цитираните във стандартите теоретично възможни скорости. Вижда се, например, много ниската скорост на трансфер от около 61 kBps при Bluetooth, по никакъв начин не отговаряща на съвременните изисквания. IEEE 802.11b има скорост, съизмерима с 10 Mbps Ethernet мрежови карти, новият IEEE 802.11a - наполовина на

сегашните 100 Mbps карти Fast Ethernet. Все още не съществува безжична технология, позволяваща пренос на данни със скорост, която се доближава до гигабитовите мрежови карти.

## 2.1.5 PDA (Личен цифров помощник)

PDA е съкращение от Personal digital assistant (Личен цифров помощник). Личните цифрови (асистенти)помощници (PDA-и) са мобилни компютри, които са с дизайн, наподобяващ персоналните органайзери, но стават все по – гъвкави и многообразни в последно време. PDA са познати като pocket computers или palmtop computers. PDA могат да се използват за много неща: за калкулиране, можете да използвате техния часовник и календар; можете да играете игри, да достъпвате Интернет, да получавате и изпращате емейли; може да се правят видео записи, текстообработка; може да се използва като адресна книга, за слушане на радио и като Global Positioning System (GPS). По- новите PDA устройства имат цветни екрани и аудио възможности, което прави възможно използването им като мобилни телефони (smartphones), web браузъри или подвижни media players . Много PDA устройства могат да достъпват Интернет, Интранет или външни мрежи чрез Wi-Fi или Wireless Wide-Area Networks (WWANs). Една от най – значимите характеристики на PDA е наличието на екран за докосване(touch screen).

#### Типични характеристики

Типичното PDA устройство има екран за докосване (touch screen) за въвеждане на данни, слот за карта с памет за съхраняване на данните и IrDA порт за връзка. В по – новите PDA има интегрирани Wi-Fi и Bluetooth технологии.

#### Екран за докосване (Touch screen)

Николай Йорданов, Управление на мултимедийни програми чрез джобен компютър 29 / 63 Много оригинални PDA устройства, като Apple Newton и Palm Pilot, има екрани за докосване touch screens за връзка с потребителя и само няколко бутона, които обикновено се използват като shortcuts(икони за бърз достъп) за най- често използваните програми. Екраните за докосване на PDA, включват Windows Pocket PC устройства, обикновено имат подвижна писалка, която да се използва за докосване на екрана. Взаимодействието се осъществява чрез потропване с писалката върху екрана за активиране на бутони или менюта. Въвеждането на текст се осъществява по един от следните два начина: • Използване на

виртуална клавиатура, където клавиатурата се появява в екрана за докосване. Въвеждането се осъществява чрез потропване върху буквите. • Използване на буквено разпознаване или разпознаване на думи, където буквите или думите се изписват на екрана за докосване и след това се "транслират" до буквите в текущото активирано текстово поле.

PDA устройствата за бизнес цели, включващи BlackBerry и Treo като допълнение към екрана за докосване, имат пълни клавиатури и колелца за приплъзване с цел улесняване въвеждането на данни и навигацията като допълнение към екрана за докосване. Има също сгъваеми клавиатури (пълен размер), които могат да се включат директно или се използва wireless технологията за интерфейс с PDA, което позволява нормално въвеждане на символи. BlackBerry имат и допълнителна функционалност. По – новите PDA, като *iPhone* на Apple, включват нови потребителски интерфейси, използвайки други начини за въвеждане. iPhone използва технологията наречена Multi-touch, при която се използват пръстите за въвеждане, докато MacsturSoft предлага малко по – напреднала от технологията на Apple, различна версия на Multi-Touch.

#### Картите с памет

Въпреки, че по – старите PDA устройства нямаха слотове за карти с памет, сега повечето имат или Secure Digital, и/или Compact Flash слотове. Въпреки че са разработени за памет SDIO и Compact Flash картите могат да се използват и за неща като Wi-Fi и Web камери. Някои PDA имат също и USB порт, основно за USB flash устройства.

#### Свързване

Повечето модерни PDA имат Bluetooth wireless възможност за свързване, едно средство за мобилните устройства, чиято популярност нараства. Може да се използва за свързване, за клавиатури, за слушалки, GPS и много други аксесоари към вашия PDA, също и за изпращане на файлове между PDA. Основно по – старите PDA, но и някои нови имат IrDA (Infrared) порт за свързване, които бавно излизат от употреба заради Bluetooth и Wi-Fi. Те позволяват комуникиране между два PDA, PDA и друго устройство с инфраред порт или между PDA и компютър с инфраред адаптер. Повечето универсални PDA клавиатури използват инфраред технология, защото всички PDA имат такава, а и производството на инфраред свързването е по – евтино.

#### Синхронизация

Една от важните функции на PDA е синхронизацията на данните с компютъра. Това спомага поддържането на актуална информация съхранена във вашия софтуер, като Microsoft Outlook или ACT!. Синхронизирането на данните ви гарантира, че PDA има верния списък с контакти, срещи и мейлове, позволявайки на потребителите да достъпват същата информация през PDA, като от компютър. Синхронизацията също предотвратява загубата на информация в случай, че устройството се изгуби, развали или счупи. Друго преимущество е, че въвеждането на данни е много по – бързо на компютър, тъй като въвеждането на текст чрез екрана за докосване не е много оптимизиран все още. Трансферирането на данни към PDA чрез компютъра е много по – бързо от това да въведете всички данни ръчно на мобилното устройство. Повече PDA притежават възможност за синхронизиране с компютър. Това се прави от софтуер за синхронизиране с мобилното устройство, като HotSync Manager, който е за устройства с Palm OS, Microsoft ActiveSync за по – старите версии на Windows или Windows Mobile Center за Windows Vista, които са за устройства с Windows Mobile. Тези програми позволяват на PDA да бъде синхронизиран с Личния мениджър на информация (Personal information manager). Този личен мениджър на информация може да бъде външна програма или вградена програма. Например BlackBerry PDA се продава с програмата Desktop Manager, която може да синхронизира и Microsoft Outlook и ACT!. Други PDA се продават само с техен собствен софтуер. Например някои по – ранни версии на PDA – и с Palm OS PDA имат само Palm Desktop, докато по – късните като Treo 650 има способност за синхронизиране с Palm Desktop и / или Microsoft Outlook. Third-party синхронизационен софтуер е наличен за много PDA устройства от компании като Intellisync и CompanionLink. Този софтуер синхронизира тези мобилни устройства с други лични мениджъри на информация, които не се поддържат от производителя. Такива са GoldMine и Lotus Notes.

#### Допълнителни настройки

Както при персоналните компютри, възможно е да инсталирате допълнителен софтуер на повечето PDA. Софтуерът може да се закупи или свали от Интернет, позволявайки на потребителите да персонализират PDA си. Пример за това може да бъде темата на дисплея на PDA. Почти всички PDA позволяват също и добавяне на някакъв хардуер. Най – често това е слот за карта с памет, който позволява на потребителите да получат допълнително и заменимо място за съхранение на данни на техните мобилни устройства. Има също така и миниатюрни клавиатури, които могат да бъдат свързани към повечето PDA за по – бързо

въвеждане на данни. PDA с Bluetooth използват Bluetooth-enabled устройства като слушалки, мишка и сгъваема клавиатура.

## Използване

PDA се използват за съхраняване на информация, която може да бъде достъпна по всяко време и от всяко място.

#### 2.1.6 Заключение

 Времето на безжичните комуникации е дошло, и то е дошло времето на широкото им разпространение и използване - това просто е обективната реалност, която ни заобикаля. Сравнявайки двата типа комуникации - жичните и безжичните, могат да се видят значително повече предимства при безжичните, отколкото недостатъци, дори и в сравнение с Ethernet. Безспорно, технологиите ще продължават да се развиват с все още по-нарастващо темпо, изчиствайки грешките и неточностите, увеличавайки скоростите за обмен и грижейки се подобре за съхранението на ценните ни данни.

 Радостен е и фактът, че новите технологии (с изключение на Bluetooth), позволяват преноса на данни, видео и глас в реално време с висока скорост, което ги прави още по примамливи за съвременния човек, една от главните задачи на който е да бъде информиран, за да бъде ефикасен в работата си.

Засега решенията на базата на IEEE 802.11 или Bluetooth са по-скъпи от Ethernet мрежите един 802.11b адаптер струва между \$70-120, един Access Point - около \$100, но цените постоянно намаляват.

#### 3. ПРОЕКТИРАНЕ НА РЕШЕНИЕТО

По отношение на комуникацията е направен следния извод :

Всички разглеждани програми в т.2.1.1 поддържат управление чрез безжична TCP/IP мрежа. Поради голямата мобилност и големия обхват (достатъчен за покриване на целия дом) безжичната мрежа (Wi-Fi) е най-доброто решение за предаване на команди в клиент/сървър решение.

При избора на операционна система за джобния компютър са взети под внимание следните операционни системи:

- o Palm OS
- o Pocket PC и WM
- o Windows Mobile 5
- o Windows Mobile 6
- o Windows CE .NET
- o Symbian UIQ SonyEricsson P800, P900 ...
- o Symbian UIQ3 SonyEricsson P990, M600

Засега първо място с най-висок пазарен дял има Symbian, който според проучване на Diffusion Group през миналата година е властвал над 51% от пазара на операционни системи за смартфони. Изненадващо на второ място е Linux с 23%, почти удвоявайки резултата си за 2004 г. На трето място със 17% е Microsoft със своите няколко на брой мобилни операционни системи. Четвъртата позиция е за Palm, чието добро представяне се дължи на популярността на устройствата от серията Treo. Скоро обаче и Palm ще се присъедини към лагера на Linux базираните устройства, след като в края на миналата година японците от Access закупиха PalmSource, който се занимаваше с разработката на Palm OS. Diffusion Group прогнозира, че през 2010 година Symbian вече ще е загубил своята водеща позиция и с 22% ще се нареди на трето място след Windows Mobile със 29% и Linux със 26%. Смела прогноза, която може и да се окаже вярна, макар че Symbian вече взе мерки като промени значително лицензионната си политика. Въпросните промени имат за цел да позволят на по-малките компании лесно да създават и пускат на пазара евтини, базирани на Symbian операционна система, устройства. Въпреки по-популярната Symbian OS за операционна система е избрана Windows Mobile, поради по-добрите развойни средства.

Избор на среда за програмиране:

Като среда за програмиране е избрана Visual Studio 2005. В момента тя е една от найизползваните и популярни среди за разработване на програми, които ще работят под Microsoft операционни системи. При програмирането на решението ще се използват и емулатори на мобилни операционни системи. С тяхна помощ ще може да се провери и съвместимостта на продукта с няколко мобилни операционни системи.

Продуктът ще включва три компонента : клиент за джобен компютър, сървърна част и програма за настройка, които се инсталират на мултимедийния компютър.

Първоначално ще се проектира програмата за настройка. Тя ще предлага на потребителя възможност за добавяне, редактиране и изтриване на профили за програми и файлове. Настройките ще се записват в конфигурационен файл.

Следващата стъпка при разработването ще бъде създаване на програма, която ще представлява сървърната част на приложението. Програмата ще чете предварително записаните настройки и ще контролира мултимедийните програми. Ще се осигури и комуникацията с джобния компютър. Сървърната част ще бъде тествана за намиране на голям брой мултимедийни файлове. За целта са копирани около 20 000 музикални файла.

Като трета стъпка от проекта ще бъде създадена клиентската част. Тя ще предава команди към сървъра. Ще се провери бързината на действие при работа с големи списъци с мултимедийни файлове.

След приключване на предварителните тестове ще се създаден ръководство на потребителя, което ще включва и screenshots (заснети диалози) от програмата.

За провеждане на крайни тестове и получаване на обратна връзка от потенциалните потребители ще се създаде интернет сайт, от който програмата ще може да бъде изтеглена. Към интернет страницата ще бъде добавен и форум, в който ще могат да бъдат дискутирани всички забележки, недостатъци и препоръки към програмата.

За по-голяма известност информация за програмата ще бъде добавена към следните сайтове:

- o http://www.explorepda.com (http://www.explorepda.com/productdetail.php?pid=1833)
- o http://www.hpc.ru (http://www.hpc.ru/soft/software.phtml?id=19715)
- o http://www.pdatopsoft.com (http://www.pdatopsoft.com/PocketPC/Home-Control)
- o http://www.clickapps.com

(http://www.clickapps.com/moreinfo.htm?pid=14156&section=PPC)

- o http://bsplayer.com (http://bsplayer.com/forum/viewforum.php?f=2)
- o http://www.hydrogenaudio.org/forums/index.php?act=SF&s=&f=28
- o http://www.download.bg
- o http://forum.pocketbulgaria.com/
- o http://www.kaldata.com/
- o www.google.com
- o www.bgaudio.org (www.bgaudio.org/modules.php?name=Forums&file=viewtopic&t=7852)
- o 4pda.info (4pda.info/index.php?newsid=1456)
- o http://pocketfree.blogspot.com/search/label/Wireless

## 4. ОПИСАНИЕ НА РЕАЛИЗАЦИЯТА

## 4.1.1 Разработване на програма за настройки, сървърна и клиентска част

Като първа стъпка от разбработването на решението е разработена програмата за настройки. Добавени са множество бутони и функции, които да улеснят потребителите при настройването на програмите и файловете, които ще се управляват. Записването на настройките се извършва в текстов файл. Предпочетен е този формат пред XML поради по-лесната редакция. В процеса на разработване и тестване на решението излизат няколко версии на контролираните мултимедийни програми. За тази цел в програмата за настройка е добавена възможност за вмъкване на настройки само за една програма. По този начин потребителите ще могат да си обменят настройки за програми и всеки потребител ще може да използва своите любими програми.

Използвани са следните структури от данни за съхранение на настройките : struct Files

{

 public string Name; public string ActionType; public string PlayCMD; public string EnqueCMD; public string PlayerPath; public string SearchFolder; public string FileExt; public string UpdateOnStart;

struct Btns

}

 $\{$ 

 public string Name; public string Image; public string PosX; public string PosY; public string Type; public string Command;

Николай Йорданов, Управление на мултимедийни програми чрез джобен компютър 35/63

```
 public string Par1; 
 public string Par2;
```
struct Programs{

}

 public string ProgramName; public string ProgramImagePath; public string ProgramClassName; public string ProgramWindowName; public string ProgramPath; public string ProgramCMDPath;

public Btns[] Btn;

}

При настройването се използват следните команди за стартиране и спиране на пиложенията :

START – стартира exe-то на програмата STOP – спира програмата (изпраща се съобщение win32. WM\_CLOSE)

 Могат да се иползват и следните означения на клавиши при изпращане на съобщение до мултимедийна програма :

LEFT UP RIGHT DOWN SPACE BACK TAB SHIFT **CTRL** END **HOME** INS DEL ENTER F1..F12  $A.Z$ 

Като втора стъпка от разработването е създадена сървърната част. Програмата прочита предварително записаните настройки и контролира мултимедийните програми. За контрол над външни програми се иползват два подхода:

- Управление чрез параметри от команден ред

Повечето мултимедийни програми позволяват подаване на команди от команден ред (command prompt). След изисване на името на програмата се подава и съответната команда, в някои случаи и придружена с параметър. Например ако искаме да пуснем песен номер 3 от компакт диск чрез Winamp можем да ипозлваме следния команден ред : WACommand.exe /cd3

- Управление чрез изпращане на съобщения (SendMessage)

Функцията SendMessage приема четири аргумента. Параметърът hwnd указва манипулатора на някой прозорец. Параметърът wMsg специфицира съобщението, което ще бъде изпратено на прозореца. Параметрите wParam и lParam съдържат информация, свързана със съобщението.

Използвани са следните типове команди в комуникацията между сървърната и клиентската част :

User|hcuser Изпраща се потребител hcuser

Pwd|myhcpwd Изпраща се парола myhcpwd

list|file2 Поискване на файловете от списък 2

file1|p|e:\mp3\gipsy song.mp3 Изпълнение на файл от списък 1(в момента се изпраща само номера на файла в списъка) p - play, e – enqueue

Program1|BTN8 Натиснат е бутон 8 от програма 1

Program3|BTN4 Натиснат е бутон 4 от програма 3

vol|+ Увеличаване на нивото на звука (Windows - Control Panel) vol|- Намаляване на нивото на звука (Windows - Control Panel)

Николай Йорданов, Управление на мултимедийни програми чрез джобен компютър 37 / 63

 Като последен етап от разработването на самото приложение е разработена клиентската част. Тя предава команди към сървъра. Най-важните функции са показни в следващия параграф.

#### Функции в клиентската част

```
private void HomeControl Closing(object sender,
System.ComponentModel.CancelEventArgs e)
```
Стандартно всяко приложение във Windows Mobile се скрива при натискане на бутона  $\mathbb X$ . Прихванато е съобщението за затваряне на програмата и е написана функция, която да затваря, а не да минимизира програмата.

private void ReadSetup(string SetupLine)

```
Read config file using loops (1 .. MyFilesCount, 1 .. MyProgramsCount) 
      Функцията служа за прочитане и обработка на конфигурационните файлове. 
Попълване на MyFile[i] и MyProgram[j] масиви, които съдържат настройките за 
програмите
```

```
private void HomeControl_Load(object sender, EventArgs e) 
Четене на настройките от m ProgramFolder + "config.ini ".
```

```
IP, Port, MyFilesCount, MyProgramsCount
```

```
while (line != null) 
\{ ReadSetup(line); 
               line = reader.ReadLine(); 
 } 
           reader.Close();
```
При стартиране на приложението се стартира и алгоритъма за прочитане и зареждане на настройките.

private void btnProgNext\_Click(object sender, EventArgs e)

Избира следващата програма и показва нейните бутони -> UpdateButtons()

private void btnProgPrev Click(object sender, EventArgs e)

Избира предишната програма и показва нейните бутони -> UpdateButtons()

private void UpdateButtons()

Показва само бутоните на програмата. Смяна на картинките на бутоните.

```
private void pic1 Click(object sender, EventArgs e)
```
... private void pic12 Click(object sender, EventArgs e)

private void BtnClicked(int BtnNo)

Прихваща събитията при настискане на бутон и се извиква BtnClicked с номера на бутона, който е натиснат. Изпраща се съобщение към сървърната част за натиснатия бутон и текущата програма :

SendMessage("Program" + CurrProgram.ToString() + "|BTN" + BtnNo.ToString(),"");

private void btnConnect Click(object sender, EventArgs e)

Изпраща парола към сървъра, за да се автентикира потребителя. SendMessage("Pwd|" + textPwd.Text,"");

private void btnDicsConnect Click(object sender, EventArgs e)

Прекъсва връзката към сървъра. SendMessage("Pwd|" + textPwd.Text + "disc","");

private void buttonSyncList Click(object sender, EventArgs e)

Синхронизира списъка с файлове (песни, филми, снимки и т.н.)

```
listBoxFiles.Items.Clear(); 
SendMessage("list|file" + (comboBoxFiles.SelectedIndex + 1).ToString(),"");
```
public void SendMessage(string message, string message2)

Стартира се нишка, която изпраща/получава съобщение. Сложен е и таймер, за да не зависва програмата.

System.Threading.Thread.Sleep(250);

private void SendMessageThread() Цялата комуникация минава през тази функция. Най-големият проблем е дължината на byteResponse променливата. Ако се предава по 1 бит комуникацията е много бавна.

client.GetStream().Write(byteResponse, 0, byteResponse.Length);

private void ShowMessage(string message)

Показва съобщение в log прозореца.

private void listBoxFiles SelectedIndexChanged(object sender, EventArgs e)

Ако се избере някой "Item" от списъка се подава команда към сървъра за play или enqueue на файла.

private void textFileSearch TextChanged(object sender, EventArgs e)

Променя се филтъра. Подава се всяка натисната буква към сървъра.

private void HomeControl\_KeyDown(object sender, KeyEventArgs e)

Прихващане на hardware бутоните на PPC-от.

private void textBoxServerIP TextChanged(object sender, EventArgs e)

Променено е IP-то на сървъра. Променя се и променливата, която пази IP-то.

ServerIP = textBoxServerIP.Text.ToString();

private void comboBoxFiles SelectedIndexChanged(object sender, EventArgs e)

Избран е нов тип файлове. Изчистват се списъка и филтъра.

```
listBoxFiles.Items.Clear(); 
textFileSearch.Text = "";
```
Николай Йорданов, Управление на мултимедийни програми чрез джобен компютър 39 / 63

# 4.1.2 Хардуерни изисквания

Приложението има следните хардуерни изисквания:

Сървърна част :

- Операционна система: Windows XP, Windows 2000, Windows Vista
- Процесор :  $1 \text{ Ghz}$
- Дисково пространство : 2 Mb

Клиентска част :

- Операционна система : Pockec PC 2002, Windows Mobile 2003, Windows Mobile 2005
- Допълнителни компоненти : .NET Framework
- Процесор : 200 Mhz или по-бърз
- Екран : 320 х 240 пиксела
- WiFi модул
- Свободна паметр: 5 Mb

## 4.1.3 Интернет страница

Разработена е и интернет страница (www.sidesk.org), която позволява на потребителите да свалят последната весрия на програмата.

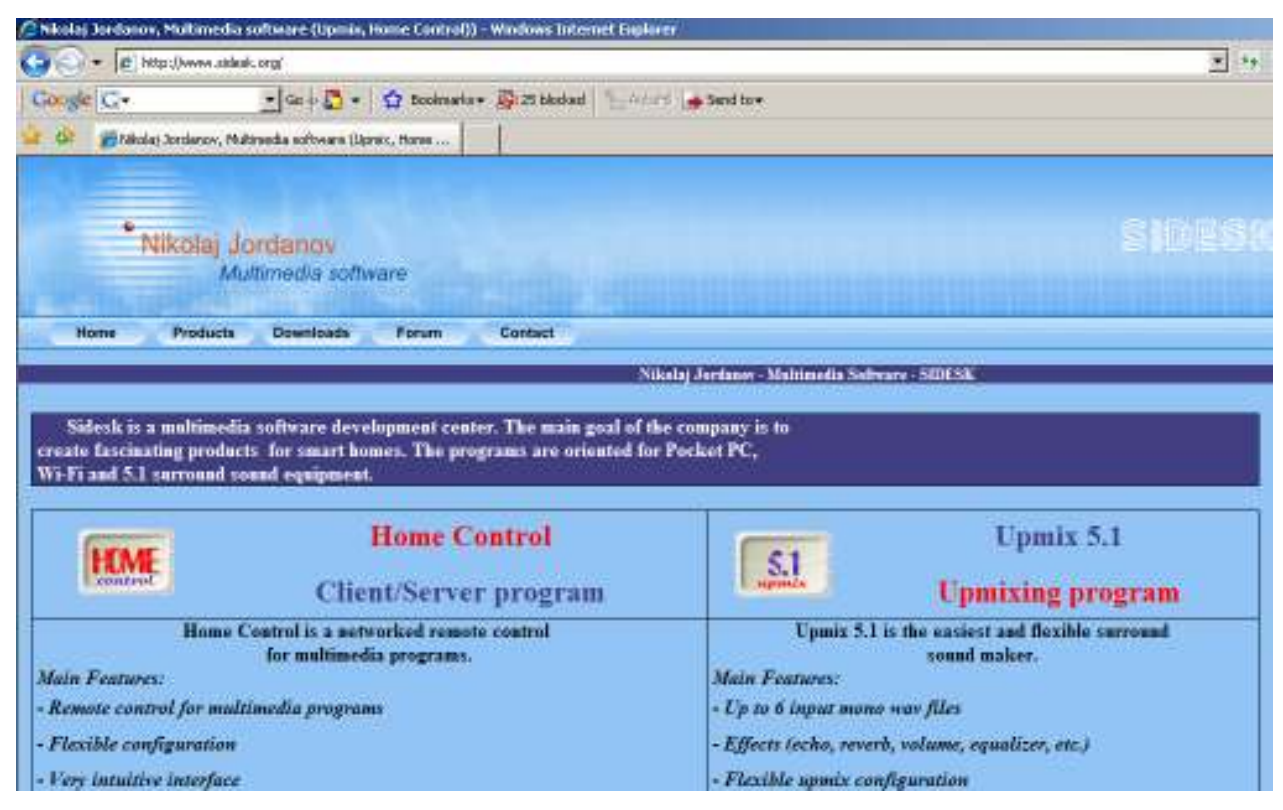

Николай Йорданов, Управление на мултимедийни програми чрез джобен компютър 40 / 63

 Към страницата е добавен форум, в който всеки потребител използвал програмата може да запише своите забележки и препоръки към програмата.

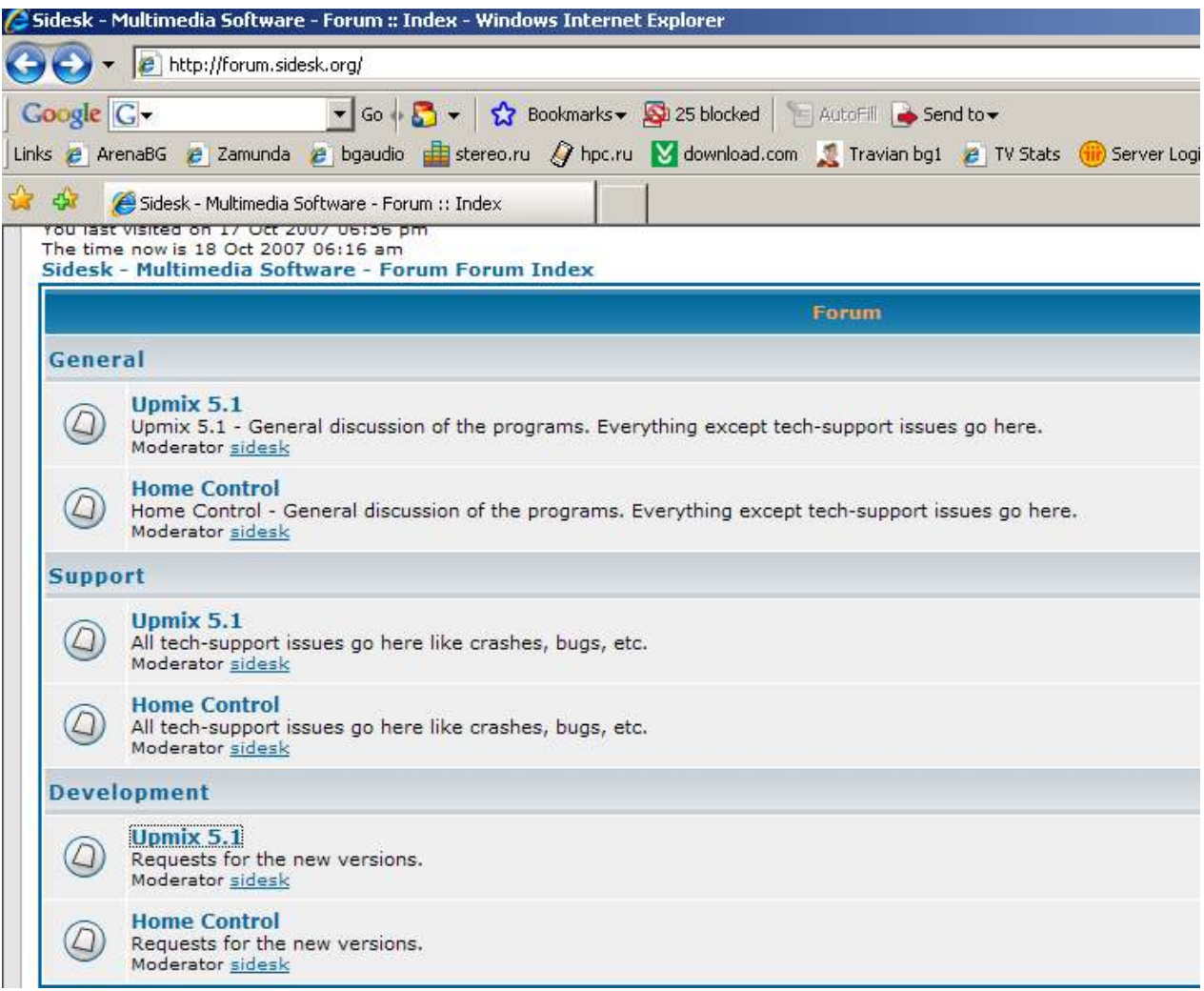

## 4.1.4 Ръководство на потребителя

Home Control позволява дистанционно управление на мултимедийни програми посредством стандартна 802.11х безжична мрежа. Софтуерът се инсталира на джобни компютри с операционни системи Pocket PC 2002/2003 или Windows Mobile 5. Сървърната част може да се инсталира на компютри с операционни системи MS Windows 2000/XP/ 2003/Vista.

Преди да използвате програмата

1. Инсталацията включва три компонента – клиент за джобен компютър, сървърна част и програма за настройка, които се инсталират на мултимедийния компютър.

Николай Йорданов, Управление на мултимедийни програми чрез джобен компютър 41 / 63 2. Инсталирайте сървърната част (HomeControl.msi)

- 3. Инсталирайте софтуерът на джобния компютър (HomeControlClient\_Setup.CAB)
- 4. Убедете се, че джобният компютър има активирана кабелна или безжична (802.11x) връзка.

## Програма за настройки

 Към продукта се предоставя и програма за настройки. Могат да се добавят, редактират и изтриват профили за програми и файлове. След стартиране на програмата се отваря конфигурационния файл. Избира се Open от меню файл.

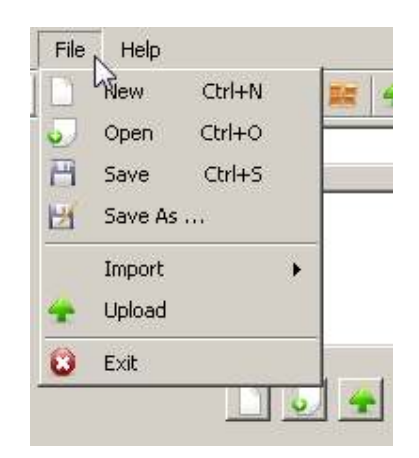

 Избира се config.ini файла. По подразбиране той се намира в директорията, където е инсталирана програмата.

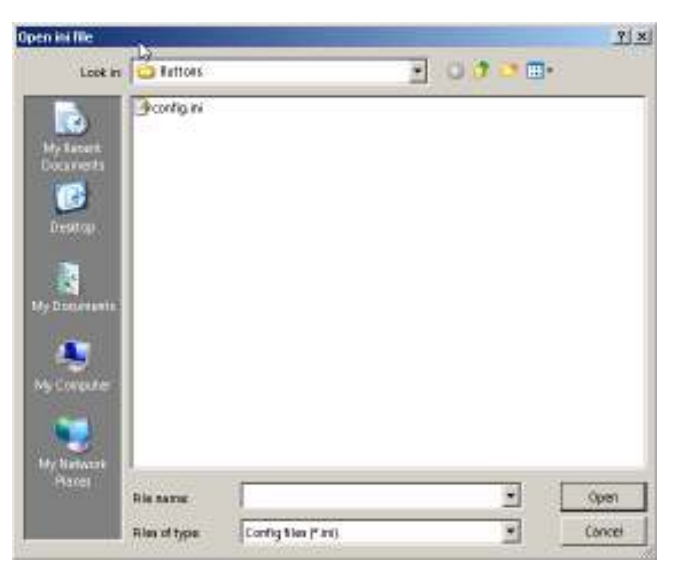

 След като конфигурационният файл се отвори, се попълват зададените в него настройки за сървър, порт, файлове и програми.

Николай Йорданов, Управление на мултимедийни програми чрез джобен компютър 42/63

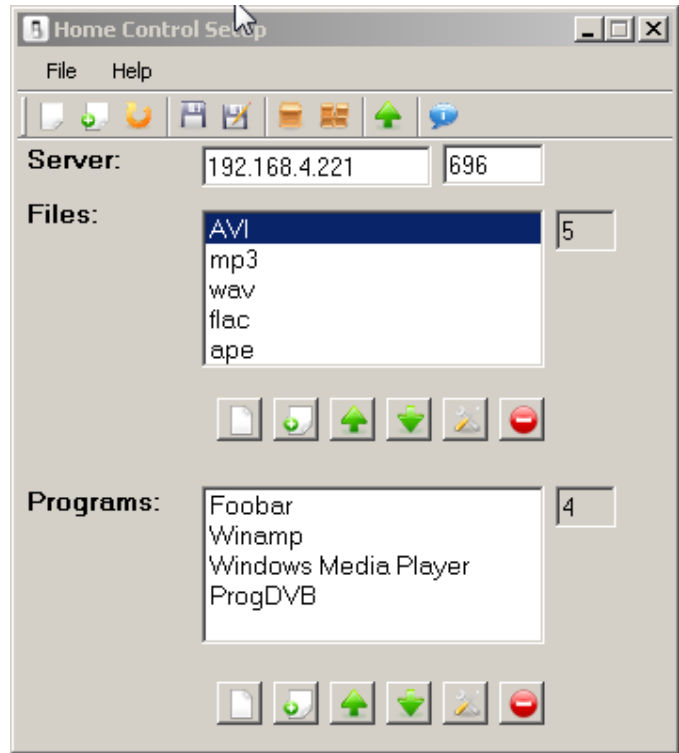

 Проверяват се IP адреса и порта на сървъра. При необходимост се променят с актуалния адрес на сървъра.

В прозорец Files се виждат всички заредени до момента настройки за програми. Под прозореца с програмите се намират бутони за управление.

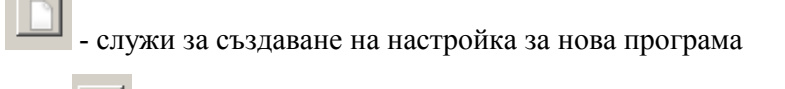

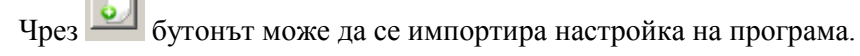

Подредбата на програмите може да се променя с бутони .

Програма може да бъде изтривана с бутон.

За да конфигурирате детайлно дадена програма трябва да я изберете от списъка и да натиснете

 бутон. След натискането му се визуализира прозорец с детайлни настройки за селектираната програма:

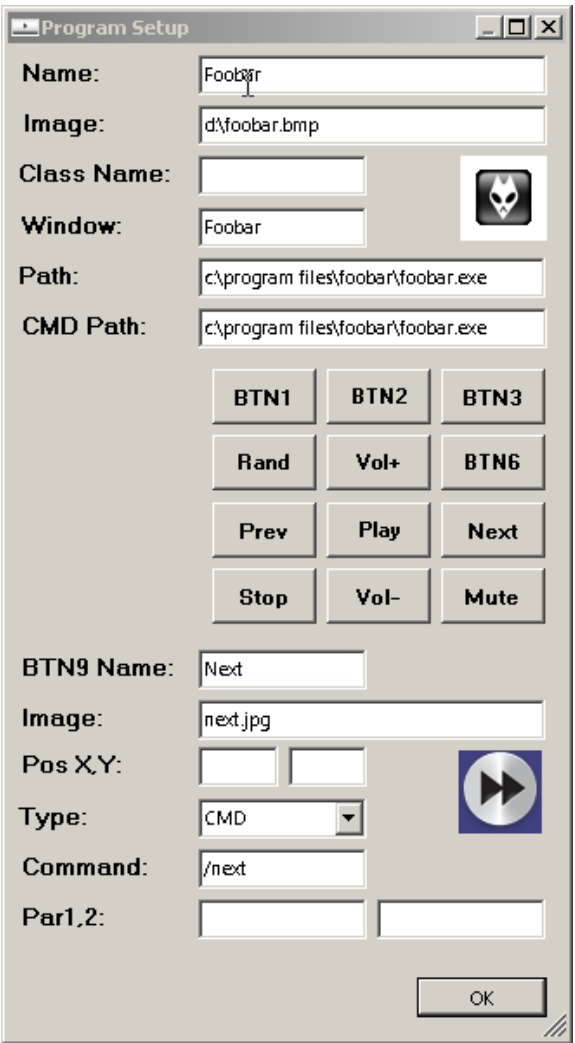

В горната част на прозореца се задава информация за програмата.

Попълват се следните полета:

- **Name** записва се името на програмата
- Image задава се път към картинка, която ще се визуализира в списъка с програми на джобния компютър
- Class name ако програмата се контролира чрез SendMsg windows функция е необходимо да се зададе името на класа.
- Window ако програмата се контролира чрез SendMsg windows функция е необходимо да се зададе името на прозореца.
- Path –задава се пътят към програмата
- CMD Path ако програмата се контролира чрез параметри от команден ред е необходимо да се зададе пътя към програмата, към която ще се задават параметрите.

Николай Йорданов, Управление на мултимедийни програми чрез джобен компютър 44 / 63

В следващата част на прозореца се намират бутоните за управление на програмата. При натискането на бутон се променят стойностите в най-долната част на прозореца с настройки на програми..

Попълват се следните стойности :

- BTN Name Попълва се с името на бутона. Ако за даден бутон не е зададено име, то той се визуализира като "BTN" плюс номера на бутона.
- Image Задава се пътя към картинката, която ще се визуализира на джобния компютър за съответния бутон.
- **Pos X, Y** Задават се координатите, на които ще се визуализира бутона.
- Type Задава се начина на управление. Ако бутонът ще извиква външна програма с параметър се избира CMD. В противен случай се избира SendMsg.
- Command Задава се командата, която ще се подаде на външната програма.

Възможно е изпращане на съобщение за натиснат клавиш. В този случай в Type се задава SendMsg, а в полето Command се записва някоя от следните стойности: LEFT, UP, RIGHT, DOWN, SPACE, BACK, TAB, SHIFT, CTRL, END, HOME, INS, DEL, ENTER, F1..F12, A..Z, 0 .. 9. Възможно е стартиране или спиране на съответната програма. За тази цел се записва START или STOP в полето Command.

- Par1 Задава се при необходимост допълнителен параметър 1
- Par2 Задава се при необходимост допълнителен параметър 2

След попълване на необходимата информация се натиска бутон OK за връщане към основния прозорец.

В долната част на основния прозорец се намира списъка с типовете мултимедийни файловете, които могат да се търсят и възпроизвеждат.

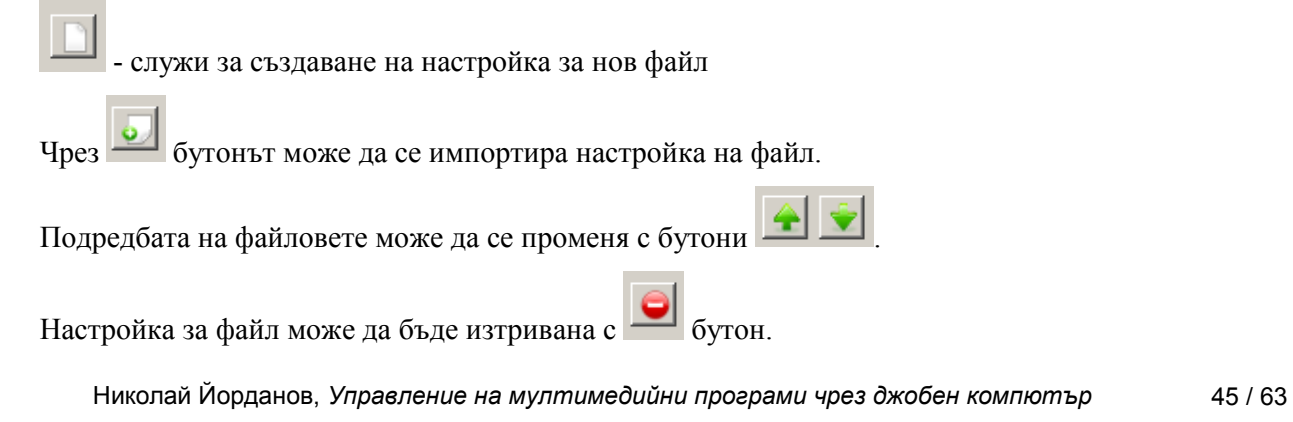

За да конфигурирате детайлно дадена настройка трябва да я изберете от списъка и да натиснете

 бутон. След натискането му се визуализира прозорец с детайлни настройки за селектирания файл:

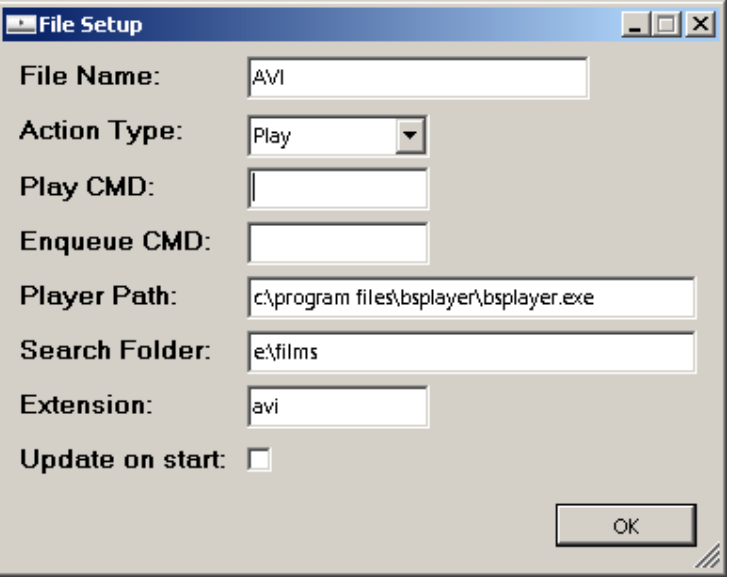

Попълват се следните полета:

- File Name записва се името на настройката за файл
- Action type –попълва се стандартното действие при избиране на файл. Възможните опции са Play(възпроизвеждане) и Enqueue (добавяне към списъка за възпроизвеждане)
- Play CDM- записва се командата за възпрозвеждане на файл
- Enqueue CDM- записва се командата за добавяне към списъка с файлове за възпроизвеждане
- Player Path задава се пътят към програмата, която ще възпроизвежда мултимедийния файл
- Search Folder задава се пътя, където ще се търсят дадените мултимедийни файлове
- Extension задава се разширението на файловете
- Update on start ако тази опция е маркирана, при всяко стартиране на сървърната част ще се претърсва зададената директория за мултимедийни файлове.

След попълване на необходимата информация се натиска бутон OK за връщане към основния прозорец.

Настройките се записват чрез бутон  $\blacksquare$  или чрез избор на меню File\Save.

Ако е необходимо да се избере друго име или директория за файла с настройките се избира File\Save as. При необходимост могат да се възстановят първоначалните настройка в файла чрез

 $6y$ тон $\blacksquare$ 

бутонът показва информация за програмата и нейния автор.

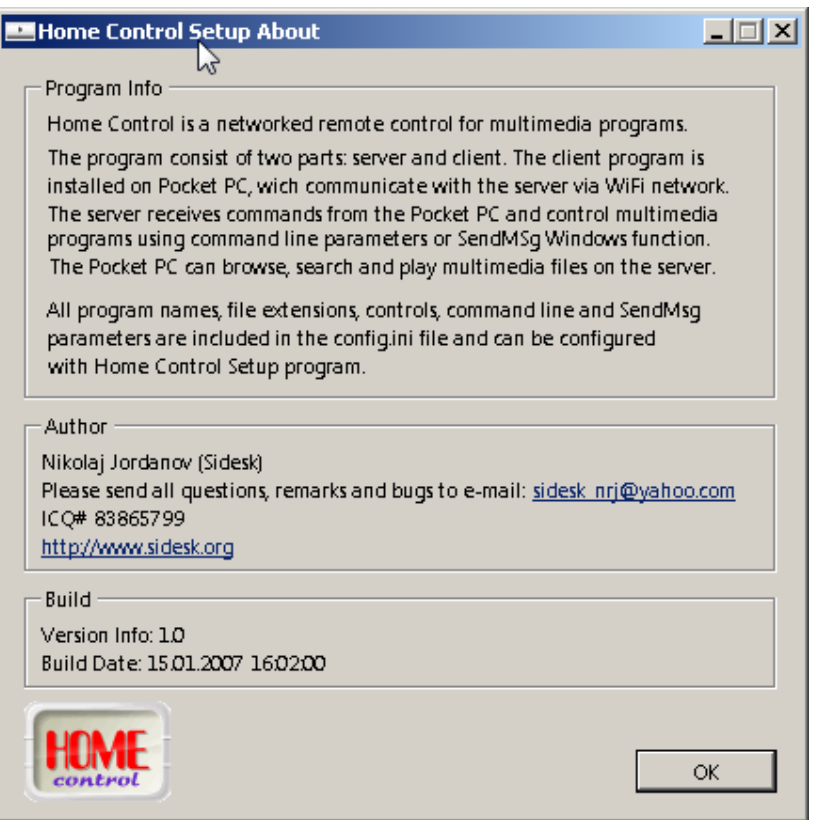

Настройките и картинките могат да се прехвърлят на джобния компютър чрез  $\blacksquare$  бутона или чрез меню File\Upload.

# Сървърна част

Сървърната част приема команди от джобния компютър и контролира мултимедийните програми. След стартирането й автоматично се зареждат настройките от файл config.ini.

В таб Control се показва списък с настроените за управление програми, история на всички команди, и бутоните за избраната в Control полето програма.

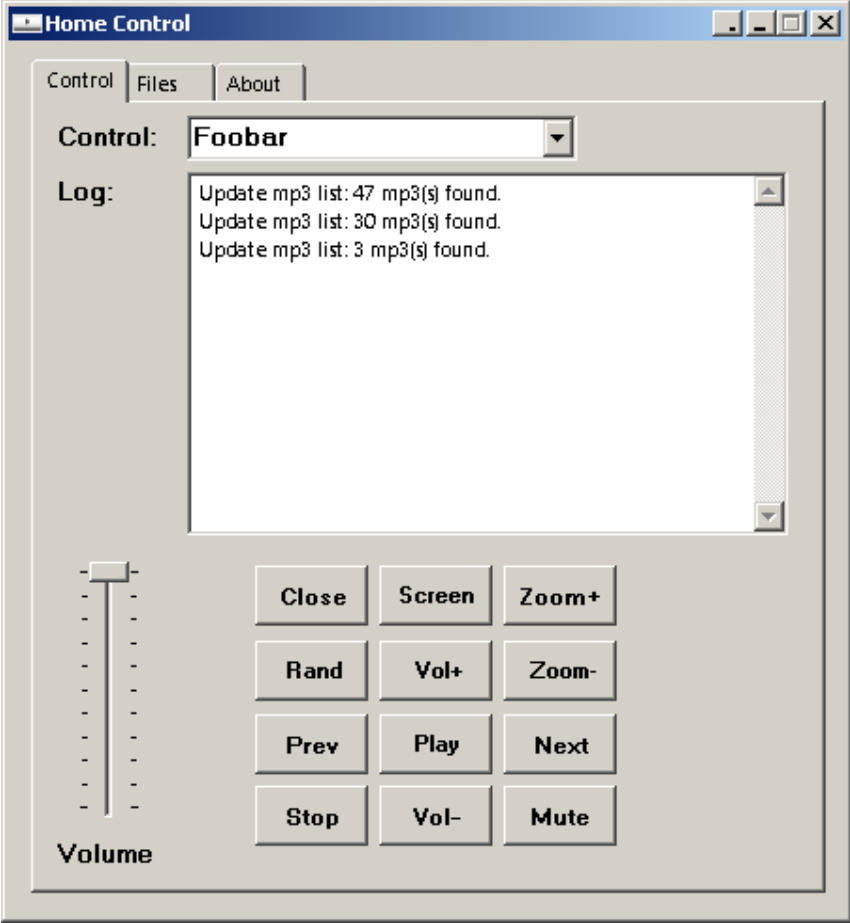

 Бутоните се променят в зависимост от избраната програма. В лявата част на прозореца се намира слайдер за управление на нивото на звука на Windows.

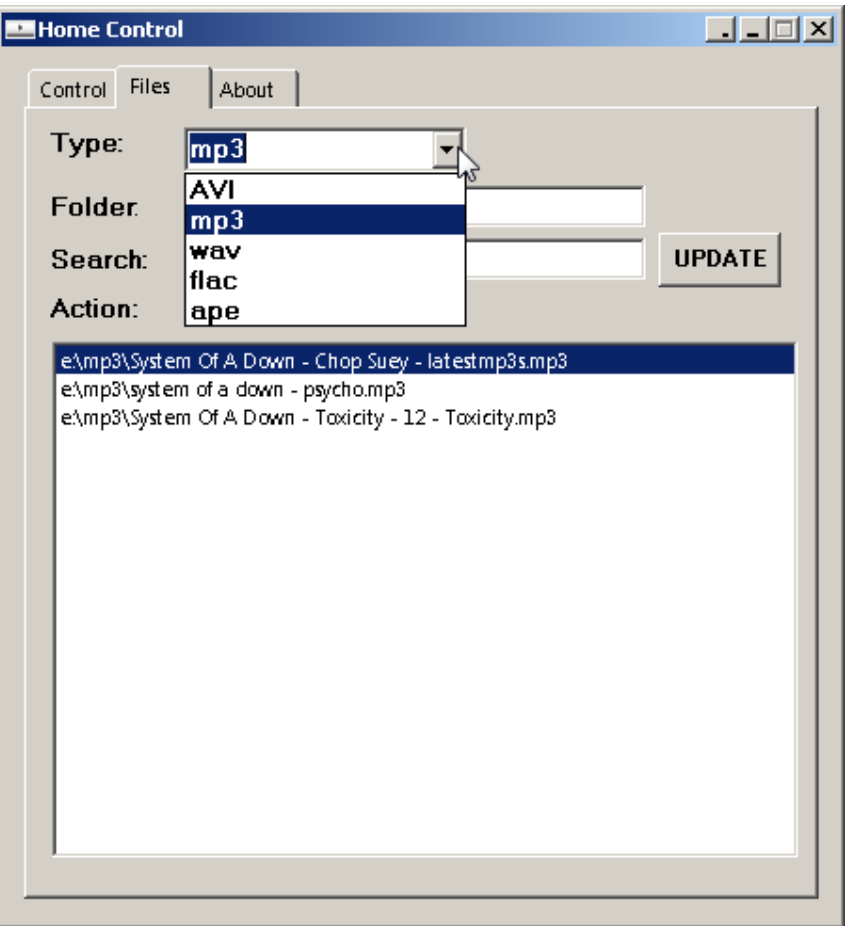

 В таб Files се показва списъка с мултимедийните файлове. В поле Folder се попълва името на директорията за търсене за съответния файл. В поле Search може да се зададе филтър за търсене. Списъкът с файлове се актуализира с бутон UPDATE.

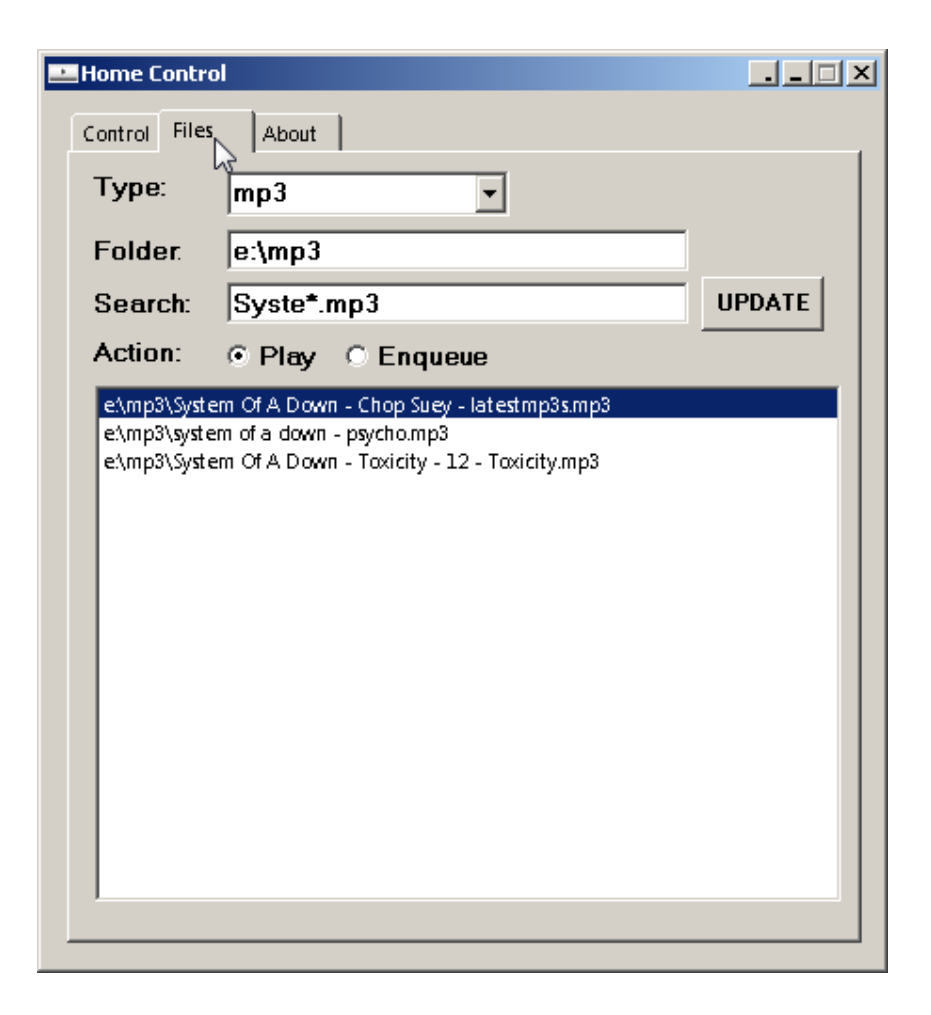

 Ако е избрано поле Play, при двойно натискане върху даден файл от списъка, файлът ще бъде възпроизведен незабавно. Ако е избрано полето Enqueue, файлът ще бъде добавен към списъка с чакащите файлове.

 Ако някое от полетата бъде променено, при излизане от програмата файлът config.ini ще бъде актуализиран.

Последният таб About показва информация за програмата и за нейния автор.

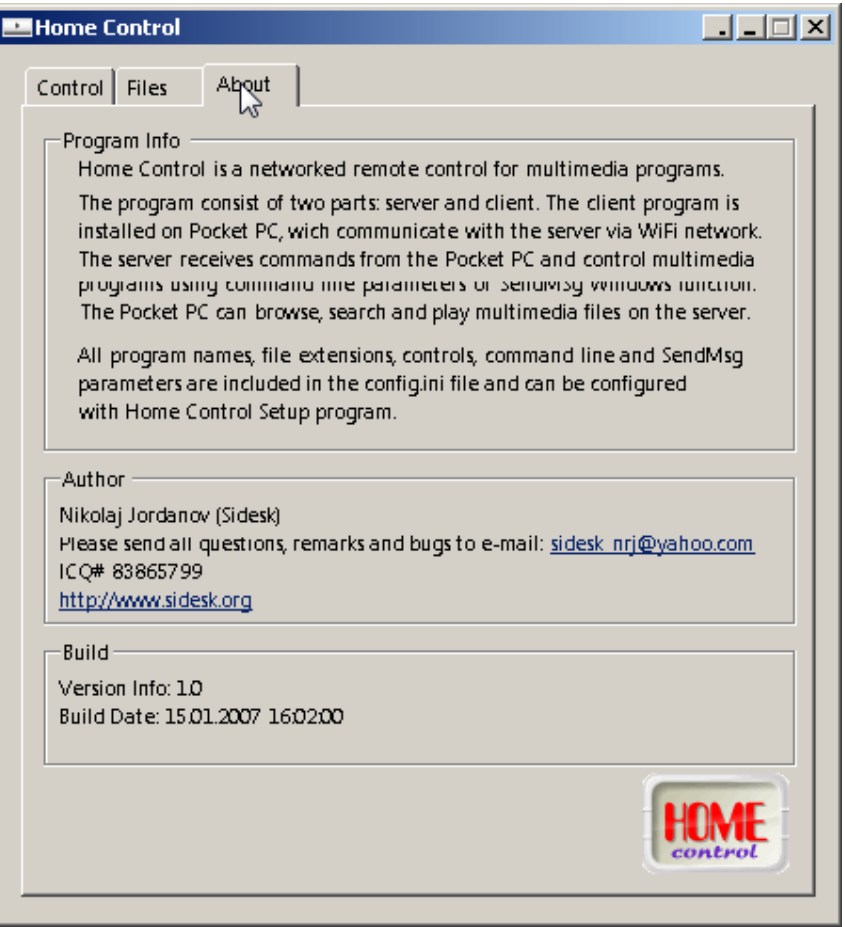

## Клиентска част

 Клиентската част се стартира на джобен компютър. След стартирането се зареждат автоматично данните за адреса и порта на сървърната част. При необходимост полетата могат да бъдат променени. За свързване към сървъра се избира <sup>1</sup> бутона. Адресът на сървърната част

може да бъде намерен автоматично с помощта на бутона.

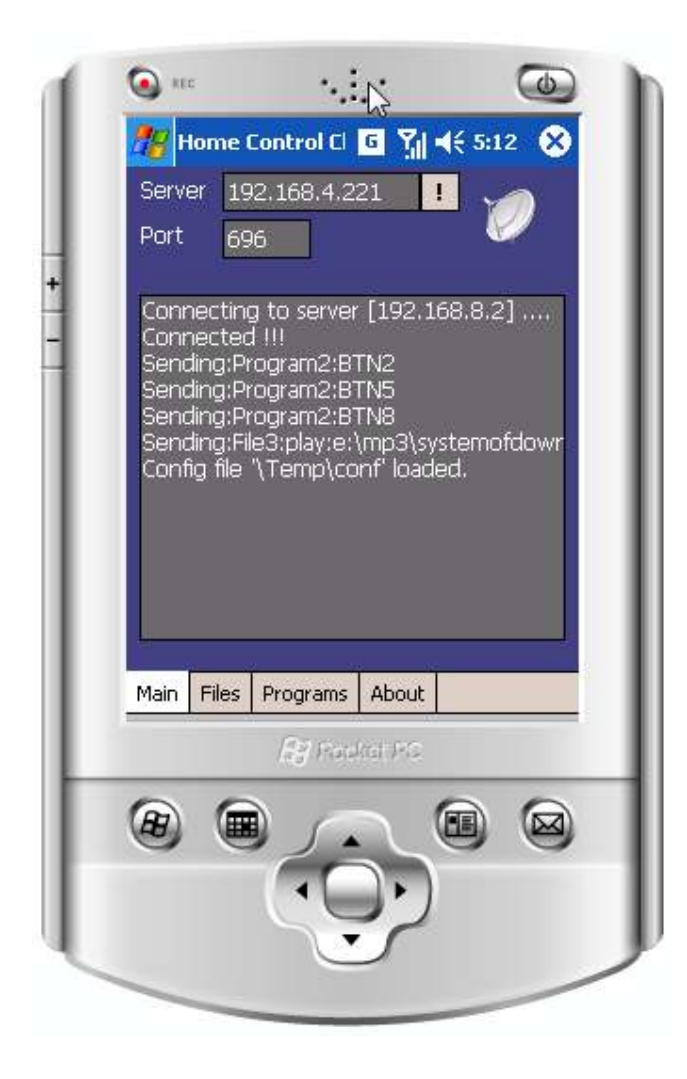

В долния прозорец се показва история на изпратените към сървъра команди.

Списъкът с мултимедийните файлове на сървъра може да бъде прегледан от таб Files.

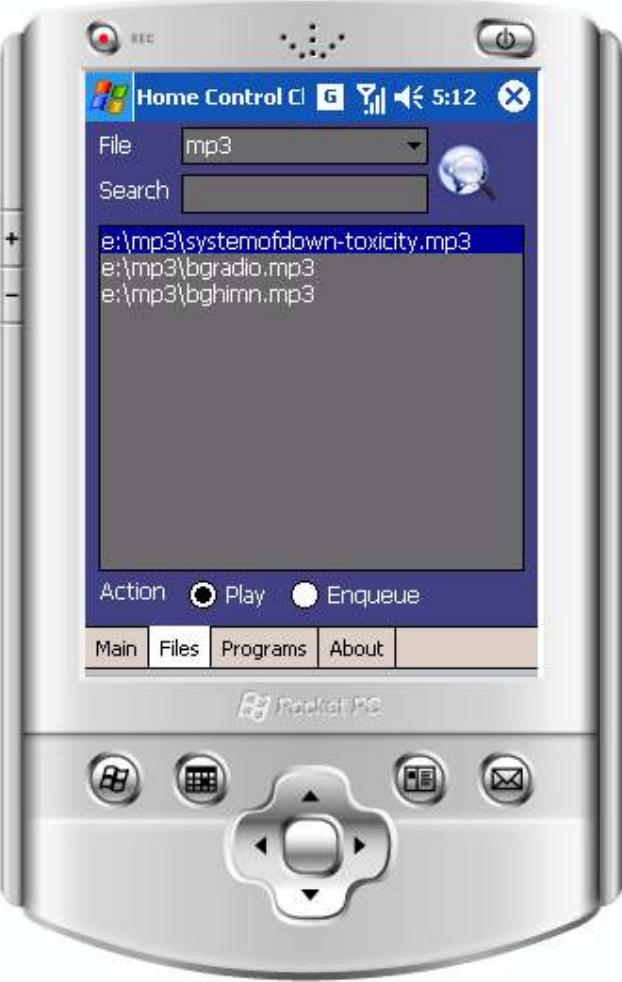

В поле File се избира желания тип файл. При необходимост се задава текст за търсене в поле Search. Стандартно след двойно натискане на мишката върху даден файл той ще бъде възпроизведен. Това може да се промени чрез избор на поле Enqueue.

 Последния таб Programs позволява управлението на конфигурираните мултимедийни програми.

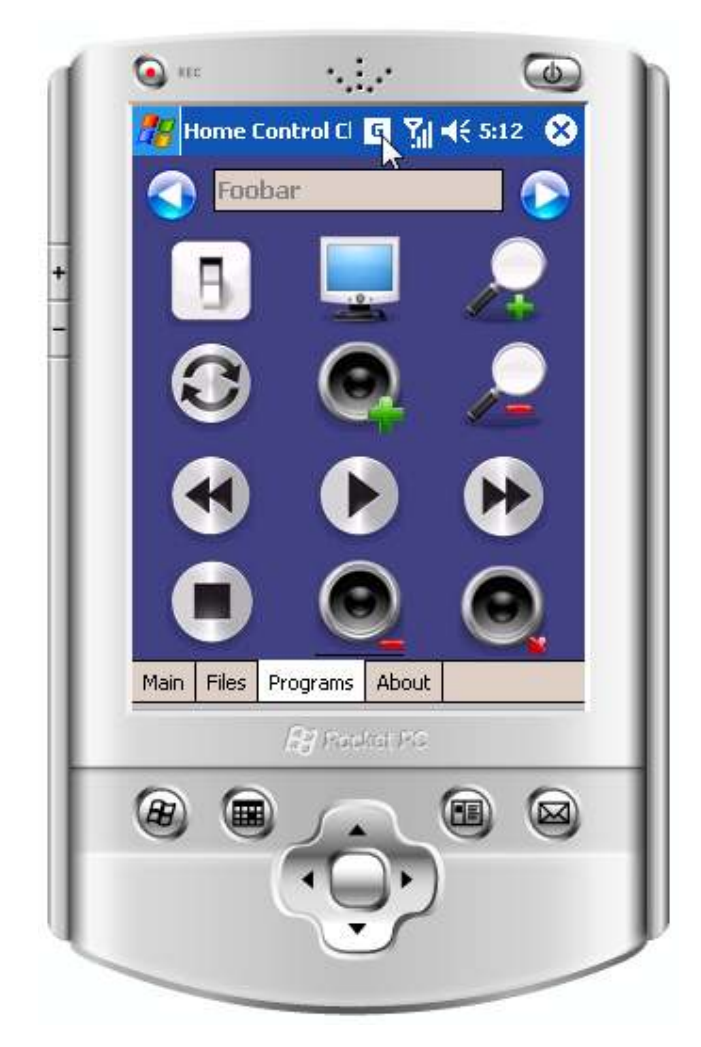

В горната част на прозореца се вижда избраната за управление програма. С бутоните Foobar

може да се промени програмата, която ще се управлява. При

натискане на полето с името на програмата се отворя прозорец със списък на всички въведени програми.

 В долната част на прозореца се намират бутоните за управление. Те могат да се бъдат различни за всяка една програма.

Последният таб About показва информация за програмата и нейния автор.

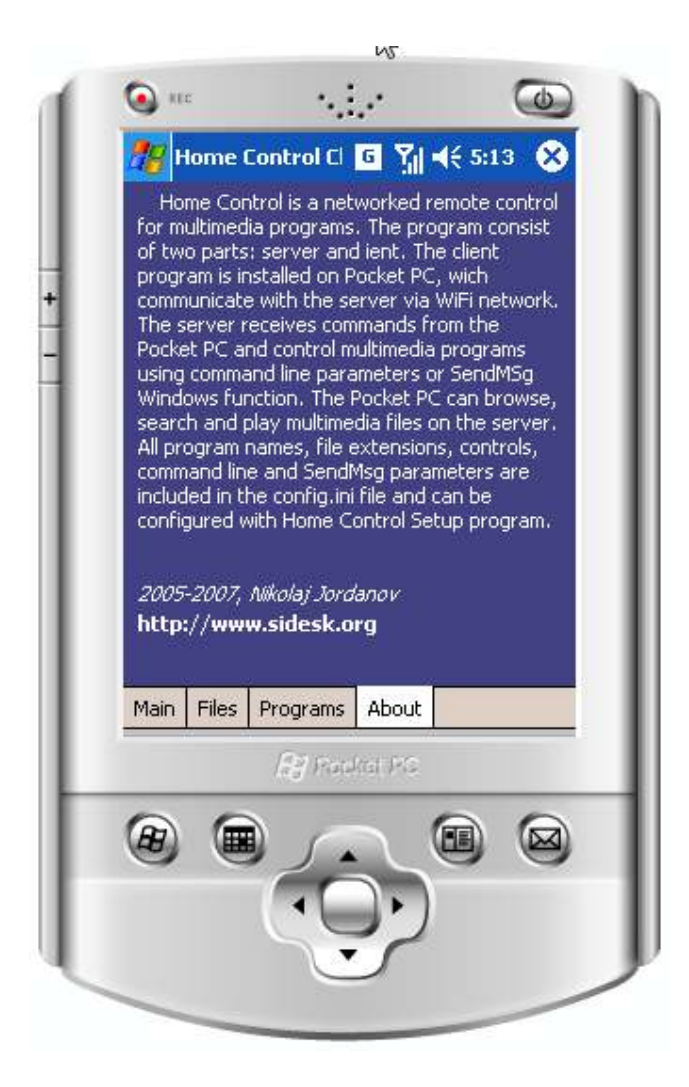

# 4.2 Тестване, оценка и усъвършенстване

След проектирането на дипломната работа софтуерния продукт е подложен на тестване в следните условия:

Сървър : Персонален компютър, базиран на AMD Athlon 64 X2 процесор. Видео карта с видео изход, който е свързан с телевизор. Звукова карта, свързана с усилвател за домашно кино. Два твърди диска с общ капацитет 820 Gb. DVB карта за цифрова телевизия – SkyStar 2. За тестови цели са копирани около 20 000 песни, 150 филма. Използвани са и 8 000 снимки от цифров апарат.

Безжична мрежа : Изградена е на базата на Access Point/Router Belkin.

Клиентска част : Използван е джобен компютър на фирмата HP – Ipaq 3715.

Управлявани мултимедийни програми : BSPlayer, Winamp, ProgDVB, PowerDVD, Windows Picture and Fax viewer

Настройки на програмата : Използван е следния конфигурационен файл :

Николай Йорданов, Управление на мултимедийни програми чрез джобен компютър 55 / 63

[Server]  $IP=192.168.8.7$ Port=690 User=hcuser Pwd=myhcpwd [Common] MyFilesCount=5 MyProgramsCount=6 [File1] File1Name=mp3 File1ActionType=Play File1PlayCMD=/play File1EnqueCMD=/add File1Player=C:\Program Files\foobar2000\foobar2000.exe File1Folder=H:\mp3\Aventura File1Ext=mp3 File1UpdateOnStart=true [File2] File2Name=avi File2ActionType=Play File2PlayCMD= File2EnqueCMD= File2Player= File2Folder=E:\Downloads\Movies File2Ext=avi File2UpdateOnStart=false [File3] File3Name=wav File3ActionType=Play File3PlayCMD= File3EnqueCMD= File3Player= File3Folder= File3Ext=wav File3UpdateOnStart=false [File4] File4Name=flac File4ActionType=Play File4PlayCMD= File4EnqueCMD= File4Player= File4Folder= File4Ext=flac File4UpdateOnStart=false  $[File5]$ File5Name=ape File5ActionType=Play File5PlayCMD= File5EnqueCMD= File5Player= File5Folder= File5Ext=ape File5UpdateOnStart=false [Program1] Program1Name=Winamp Program1ImagePath=winamp.bmp Program1ClassName=Winamp v1.x Program1WindowName=Winamp Program1Path=C:\Program Files\Winamp\winamp.exe Program1CMDPath=C:\Program Files\Winamp\WACommand.exe Program1BTN1Name=ON Program1BTN1Image=switch on.jpg Program1BTN1Type=SendMsg Program1BTN1Command=START Program1BTN2Name=OFF Program1BTN2Image=switch off.jpg Program1BTN2Type=SendMsg

Николай Йорданов, Управление на мултимедийни програми чрез джобен компютър 56 / 63

Program1BTN2Command=CLOSE Program1BTN3Type=CMD Program1BTN3Command=/show Program1BTN4Name=Rand Program1BTN4Image=random.jpg Program1BTN4Type=CMD Program1BTN4Command=/random Program1BTN5Name=Vol+ Program1BTN5Image=volume+.jpg Program1BTN5Type=CMD Program1BTN5Command=/volup Program1BTN6Type=CMD Program1BTN6Command=/hide Program1BTN7Name=Prev Program1BTN7Image=prev.jpg Program1BTN7Type=CMD Program1BTN7Command=/prev Program1BTN8Name=Play Program1BTN8Image=right.jpg Program1BTN8Type=CMD Program1BTN8Command=/playpause Program1BTN9Name=Next Program1BTN9Image=next.jpg Program1BTN9Type=CMD Program1BTN9Command=/next Program1BTN10Name=Stop Program1BTN10Image=stop.jpg Program1BTN10Type=CMD Program1BTN10Command=/stop Program1BTN11Name=Vol-Program1BTN11Image=volume-.jpg Program1BTN11Type=CMD Program1BTN11Command=/voldown Program1BTN12Type=SendMsg [Program2] Program2Name=Foobar Program2ImagePath=foobar.bmp Program2Path=C:\Program Files\foobar2000\foobar2000.exe Program2CMDPath=C:\Program Files\foobar2000\foobar2000.exe Program2BTN1Name=ON Program2BTN1Image=switch on.jpg Program2BTN1Type=CMD Program2BTN2Name=OFF Program2BTN2Image=switch off.jpg Program2BTN2Type=CMD Program2BTN2Command=/exit Program2BTN3Name=SHOW Program2BTN3Image=mon on.jpg Program2BTN3Type=CMD Program2BTN3Command=/show Program2BTN4Name=Rand Program2BTN4Image=random.jpg Program2BTN4Type=CMD Program2BTN4Command=/rand Program2BTN5Name=Vol+ Program2BTN5Image=volume+.jpg Program2BTN5Type=CMD Program2BTN5Command=vol|+ Program2BTN6Name=HIDE Program2BTN6Image=mon off.jpg Program2BTN6Type=CMD Program2BTN6Command=/hide Program2BTN7Name=Prev Program2BTN7Image=prev.jpg Program2BTN7Type=CMD Program2BTN7Command=/prev Program2BTN8Name=Play Program2BTN8Image=right.jpg Program2BTN8Type=CMD Program2BTN8Command=/playpause Program2BTN9Name=Next Program2BTN9Image=next.jpg Program2BTN9Type=CMD Program2BTN9Command=/next Program2BTN10Name=Stop

Program2BTN10Image=stop.jpg Program2BTN10Type=CMD Program2BTN10Command=/stop Program2BTN11Name=Vol-Program2BTN11Image=volume-.jpg Program2BTN11Type=SendMsg Program2BTN11Command=vol|-Program2BTN12Type=SendMsg

[Program3] Program3Name=BSPalyer Program3ImagePath=bsplayer.bmp Program3ClassName=BSplayer Program3WindowName=BSplayer Program3Path=c:\Program Files\Webteh\BSplayerPro\bplay.exe Program3CMDPath=c:\Program Files\Webteh\BSplayerPro\bplay.exe Program3BTN1Name=ON Program3BTN1Image=switch on.jpg Program3BTN1Type=SendMsg Program3BTN1Command=START Program3BTN2Name=OFF Program3BTN2Image=switch off.jpg Program3BTN2Type=SendMsg Program3BTN2Command=CLOSE Program3BTN3Name=FULL Program3BTN3Image=mon on.jpg Program3BTN3Type=SendMsg Program3BTN3Command=F Program3BTN4Name=Prev Program3BTN4Image=prev.jpg Program3BTN4Type=SendMsg Program3BTN4Command=Y Program3BTN5Name=Vol+ Program3BTN5Image=volume+.jpg Program3BTN5Type=SendMsg Program3BTN5Command=UP Program3BTN6Name=Next Program3BTN6Image=next.jpg Program3BTN6Type=SendMsg Program3BTN6Command=B Program3BTN7Name=-5 Program3BTN7Image=left.jpg Program3BTN7Type=SendMsg Program3BTN7Command=LEFT Program3BTN8Name=Pause Program3BTN8Image=pause.jpg Program3BTN8Type=SendMsg Program3BTN8Command=SPACE Program3BTN9Name=+5 Program3BTN9Image=right.jpg Program3BTN9Type=SendMsg Program3BTN9Command=RIGHT Program3BTN10Name=Stop Program3BTN10Image=stop.jpg Program3BTN10Type=SendMsg Program3BTN10Command=V Program3BTN11Name=Vol-Program3BTN11Image=volume-.jpg Program3BTN11Type=SendMsg Program3BTN11Command=DOWN Program3BTN12Name=Play Program3BTN12Image=right.jpg Program3BTN12Type=SendMsg Program3BTN12Command=X [Program4]

Program4Name=Media Player Program4ImagePath=mediaplayer.bmp Program4ClassName=WMPlayerApp Program4WindowName=Windows Media Player Program4Path=C:\Program Files\Windows Media Player\wmplayer.exe Program4BTN1Name=ON Program4BTN1Image=switch on.jpg Program4BTN1Type=SendMsg Program4BTN1Command=START Program4BTN2Name=OFF

Николай Йорданов, Управление на мултимедийни програми чрез джобен компютър 58 / 63

Program4BTN2Image=switch off.jpg Program4BTN2Type=SendMsg Program4BTN2Command=CLOSE Program4BTN3Type=SendMsg Program4BTN4Name=VOL-Program4BTN4Image=volume-.jpg Program4BTN4Type=SendMsg Program4BTN4Command=vol|- Program4BTN5Type=SendMsg Program4BTN6Name=VOL+ Program4BTN6Image=volume+.jpg Program4BTN6Type=SendMsg Program4BTN6Command=vol|+ Program4BTN7Name=PREV Program4BTN7Image=prev.jpg Program4BTN7Type=SendMsg Program4BTN7Command= Program4BTN7Par1=18810 Program4BTN8Name=PLAY Program4BTN8Image=right.jpg Program4BTN8Type=SendMsg Program4BTN8Par1=18808 Program4BTN9Name=NEXT Program4BTN9Image=next.jpg Program4BTN9Type=SendMsg Program4BTN9Par1=18811 Program4BTN10Type=SendMsg Program4BTN11Name=STOP Program4BTN11Image=stop.jpg Program4BTN11Type=SendMsg Program4BTN11Par1=18809 Program4BTN12Type=SendMsg [Program5] Program5Name=PowerDVD Program5ImagePath=powerdvd.bmp Program5ClassName=ATL:004B4EB8 Program5WindowName=CyberLink PowerDVD Program5Path=C:\Program Files\CyberLink\PowerDVD\PowerDVD.exe Program5CMDPath=C:\Program Files\CyberLink\PowerDVD\PowerDVD.exe Program5BTN1Name=OFF Program5BTN1Image=switch off.jpg Program5BTN1Type=SendMsg Program5BTN1Command=CLOSE Program5BTN2Name=MENU Program5BTN2Image=globe blue.jpg Program5BTN2Type=SendMsg Program5BTN2Command=L Program5BTN3Name=VOL + Program5BTN3Image=volume+.jpg Program5BTN3Type=SendMsg Program5BTN3Command=+ Program5BTN4Name=FULL Program5BTN4Image=mon2 on.jpg Program5BTN4Type=SendMsg Program5BTN4Command=Z Program5BTN5Name=UP Program5BTN5Image=up.jpg Program5BTN5Type=SendMsg Program5BTN5Command=UP Program5BTN6Name=VOL - Program5BTN6Image=volume-.jpg Program5BTN6Type=SendMsg Program5BTN6Command=- Program5BTN7Name=LEFT Program5BTN7Image=left.jpg Program5BTN7Type=SendMsg Program5BTN7Command=LEFT Program5BTN8Name=PAUSE Program5BTN8Image=pause.jpg Program5BTN8Type=SendMsg Program5BTN8Command=ENTER Program5BTN9Name=RIGHT Program5BTN9Image=right.jpg Program5BTN9Type=SendMsg Program5BTN9Command=RIGHT

Николай Йорданов, Управление на мултимедийни програми чрез джобен компютър 59 / 63

Program5BTN10Name=PREV Program5BTN10Image=prev.jpg Program5BTN10Type=SendMsg Program5BTN10Command=P Program5BTN11Name=DOWN Program5BTN11Image=down.jpg Program5BTN11Type=SendMsg Program5BTN11Command=DOWN Program5BTN12Name=NEXT Program5BTN12Image=next.jpg Program5BTN12Type=SendMsg Program5BTN12Command=N

[Program6] Program6Name=ProgDVB Program6ImagePath=progdvb.bmp Program6ClassName=Afx:400000:0 Program6WindowName=ProgDVB Program6Path=C:\ProgDVB\ProgDVB.exe Program6CMDPath=C:\ProgDVB\ProgDVB.exe Program6BTN1Name=ON Program6BTN1Image=switch on.jpg Program6BTN1Type=SendMsg Program6BTN1Command=O Program6BTN2Name=OFF Program6BTN2Image=switch off.jpg Program6BTN2Type=SendMsg Program6BTN2Command=CLOSE Program6BTN3Name=VOL + Program6BTN3Image=volume+.jpg Program6BTN3Type=SendMsg Program6BTN3Command=+ Program6BTN4Name=FULL Program6BTN4Image=mon2 on.jpg Program6BTN4Type=SendMsg Program6BTN4Command=F Program6BTN5Name=UP Program6BTN5Image=up.jpg Program6BTN5Type=SendMsg Program6BTN5Command=UP Program6BTN6Name=VOL - Program6BTN6Image=volume-.jpg Program6BTN6Type=SendMsg Program6BTN6Command=- Program6BTN7Name=LEFT Program6BTN7Image=left.jpg Program6BTN7Type=SendMsg Program6BTN7Command=LEFT Program6BTN8Name=PAUSE Program6BTN8Image=pause.jpg Program6BTN8Type=SendMsg Program6BTN8Command=ENTER Program6BTN9Name=RIGHT Program6BTN9Image=right.jpg Program6BTN9Type=SendMsg Program6BTN9Command=RIGHT Program6BTN10Name=REC Program6BTN10Image=rec.jpg Program6BTN10Type=SendMsg Program6BTN10Command=R Program6BTN11Name=DOWN Program6BTN11Image=down.jpg Program6BTN11Type=SendMsg Program6BTN11Command=DOWN Program6BTN12Name=OSD Program6BTN12Image=globe blue.jpg Program6BTN12Type=SendMsg Program6BTN12Command=O Program6BTN12Par1= Program6BTN12Par2=

---------------------------- Nikolaj Jordanov Email : sidesk@sidesk.org http://www.sidesk.org  $2005 - 2007$ 

След корекциите на няколко допуснати грешки и препоръки от страна на първоначалните потребители всички файлове са комбинирани в инсталационен пакет с помощта на програмата Advanced Installer 5.0. Инсталационния файл е качен на специално разработения сайт на програмата : http://www.sidesk.org/. Добавени са и описание на програмата в няколко интернет портала със софтуер за мобилни компютри. Всички потребители, които са свалили и използвали програмата могат да напишат своите коментари, забележки и препоръки на създадения форум към програмата (http://forum.sidesk.org/), който е базиран на phpBB.

След провеждането на тестовете и преглед на забележките от потребителите са констатирани следните резултати:

- o Прехвърлянето на големи списъци с файлове отнема няколко минути. За препоръчване е списъците да се филтрират преди тяхното предаване на джобния компютър.
- o Желателно е да се активира функцията за защита на батерията на джобния компютър. Това ще позволи използването му над 4-5 часа с едно зареждане на батерията.
- o Забелязва се известно забавяне при възпроизвеждането на файловете. Ако се изберат в кратно време няколко файла някой от мултимедийните програми добавят файловете към списъка с чакащи файлове, вместо да възпроизведат файла. За да се отстрани този проблем е добавено забавяне от 200 мс след всяка изпратена операция от клиентската част.
- o Получени са запитвания от потребителите за обмен между тях на настройки за специфични мултимедийни програми. За целта е създадена възможност за импортиране на единични конфигурационни файлове. Така един потребител може да направи файл с настройки за управление на софтуер за разглеждане на снимки AcdSee и да го изпрати на всички потребители от форума.
- o Поставен е въпрос за използване на клиентската част под Symbian OS. Отг : На този етап от разработката на програмния продукт не се предвижда версия за Symbian OS.
- o Инсталацията на джобния компютър не може да се извърши автоматично. На този етап се използва само безплатния пакет за създаване на инсталационни приложения Advanced Installer 5.0. Автоматично стартиране на инсталацията на джобния компютър не се предвижда.

#### 5. ЗАКЛЮЧЕНИЕ

За целта на дипломната работа са изследвани няколко продукта за дистанционно управление на компютър чрез Pocket PC. В т.2.1.2 са разгледани и няколко технологии за безжично предаване на данни, а именно : Wi-Fi, Bluetooth и IrDA. Разработен е софтуер, който се състои от три части: клиентска част, сървърна част и програма за настройки. Разработена е и Интернет страница, на която е добавена информация за програмата и е предоставен инсталационен файл. Добавен е и форум, в който всички потребители имат възможност да добавят своите коментари, забележки и препоръки.

След няколко седмично тестване са направени следните заключения за следващата версия на програмата:

- o Необходимо е да се създаде база данни, която да ускори работата с много големи списъци от файлове (над 10 000)
- o Удачно ще бъде прочитането на mp3 тагове и тяхното добавяне в списъка с файловете. Да се предостави възможност да потребителите да могат да сортират списъците по изпълнител, албум, песен и др.
- o Желателно е разработва на help файл към програмите.
- o Да се предостави възможност за смяна на език и локализиране на програмата в различни държави.
- o Да се подобри автоматичното намиране на Remote Server.
- o Да се добавят нови бутони с нетипична форма (трапец, кръг, триъгълник и т.н.)
- o Да се помисли за автоматичен update на програмата при стартиране.

## 6. ИЗПОЛЗВАНА ЛИТЕРАТУРА

- [1] Програмиране за .NET Framework, Светлин Наков и колектив, Издателство "Фабер", 2005 г.
- [2] Pocket PC Network Programming, Steve Makofsky,Addison Wesley, 2003
- [3] Microsoft Visual C# 2005 Step by Step, John Sharp, Microsoft Press 2005
- [4] Niveus media, http://www.niveusmedia.com
- [5] Smashcase, http://www.smashcasi.com/remoteamp
- [6] Remoteinstruments, http://www.remoteinstruments.com/progdvbremote
- [7] Z2 software, http://www.z2software.com
- [8] http://www.aacompserv.com/AACompWeb/Modules/PPCTablet/WhatIsIt.aspx
- [9] Girder, http://www.girder.nl/products.php?section=netremote
- [10] Zerama, http://www.zerama.net
- [11] Rudeo, http://www.rudeo.com/mce.htm
- [12] Статия : : инж. Сергей Миланов, http://www.all4smartphone.com/PocketPC/wlan\_wifi.php
- [13] Интернет енциклопедия Уикипедия(http://bg.wikipedia.org/wiki/Wi-Fi)
- [14] Интернет енциклопедия Уикипедия( http://bg.wikipedia.org/wiki/PDA)